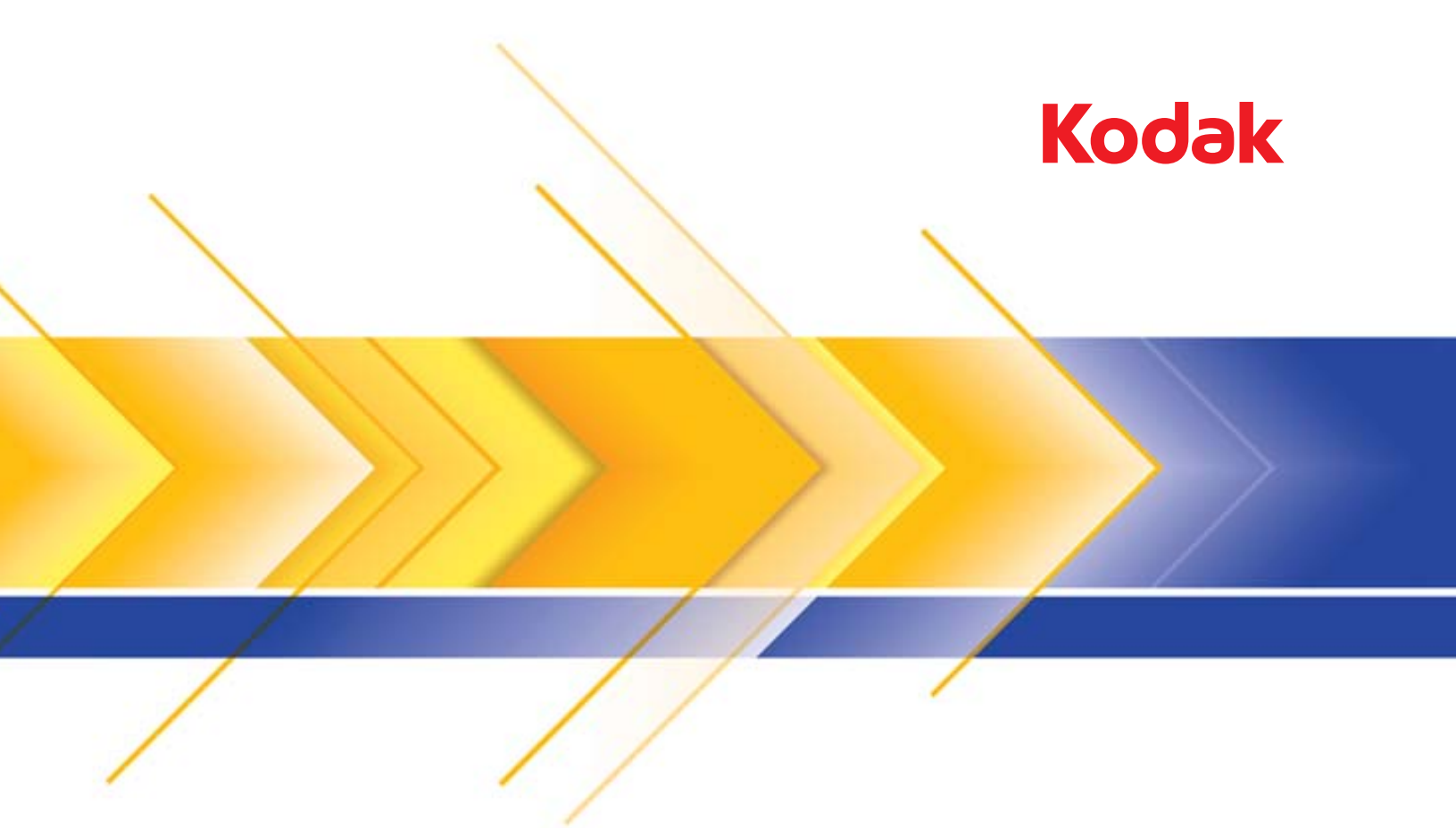

# i1100 Serie Scanner

Benutzerhandbuch

### **Drittanbieterlizenzen**

This software is based in part on the work of the Independent JPEG Group

Copyright (C)2009-2013 D. R. Commander. All Rights Reserved.

Redistribution and use in source and binary forms, with or without modification, are permitted provided that the following conditions are met:

- Redistributions of source code must retain the above copyright notice, this list of conditions and the following disclaimer.
- Redistributions in binary form must reproduce the above copyright notice, this list of conditions and the following disclaimer in the documentation and/or other materials provided with the distribution.
- Neither the name of the libjpeg-turbo Project nor the names of its contributors may be used to endorse or promote products derived from this software without specific prior written permission.

THIS SOFTWARE IS PROVIDED BY THE COPYRIGHT HOLDERS AND CONTRIBUTORS "AS IS", AND ANY EXPRESS OR IMPLIED WARRANTIES, INCLUDING, BUT NOT LIMITED TO, THE IMPLIED WARRANTIES OF MERCHANTABILITY AND FITNESS FOR A PARTICULAR PURPOSE ARE DISCLAIMED. IN NO EVENT SHALL THE COPYRIGHT HOLDERS OR CONTRIBUTORS BE LIABLE FOR ANY DIRECT, INDIRECT, INCIDENTAL, SPECIAL, EXEMPLARY, OR CONSEQUENTIAL DAMAGES (INCLUDING, BUT NOT LIMITED TO, PROCUREMENT OF SUBSTITUTE GOODS OR SERVICES; LOSS OF USE, DATA, OR PROFITS; OR BUSINESS INTERRUPTION) HOWEVER CAUSED AND ON ANY THEORY OF LIABILITY, WHETHER IN CONTRACT, STRICT LIABILITY, OR TORT (INCLUDING NEGLIGENCE OR OTHERWISE) ARISING IN ANY WAY OUT OF THE USE OF THIS SOFTWARE, EVEN IF ADVISED OF THE POSSIBILITY OF SUCH DAMAGE.

#### **Vorsichtsmaßnahmen für Benutzer**

- Stellen Sie den Scanner auf eine feste, ebene Oberfläche, die einem Gewicht von 3,2 kg standhält.
- Stellen Sie den Scanner nicht an einem staubigen oder feuchten Ort auf. Dies kann zu einem elektrischen Schlag oder einem Brand führen. Betreiben Sie das Gerät grundsätzlich nur an trockenen Standorten in geschlossenen Räumen.
- Achten Sie darauf, dass sich die Steckdose nicht weiter als 1,5 m vom Scanner entfernt befindet und leicht erreichbar ist.
- Achten Sie darauf, dass das Netzteil fest in der Steckdose sitzt. Andernfalls kann es zu einem elektrischen Schlag oder einem Brand führen.
- Beschädigen, knoten, schneiden oder ändern Sie das Netzkabel nicht. Dies kann zu einem elektrischen Schlag oder einem Brand führen.
- Verwenden Sie nur das mit dem Scanner mitgelieferte Wechselstrom-Netzteil. Verwenden Sie das Scanner-Netzteil nicht für ein anderes Produkt.
- Achten Sie darauf, dass die Steckdose leicht zugänglich ist, damit Sie im Notfall schnell den Netzstecker herausziehen können.
- Verwenden Sie den Scanner nicht, wenn er außergewöhnlich heiß wird, einen seltsamen Geruch verströmt, merkwürdige Geräusche macht oder wenn Rauch aus dem Gerät austritt. Halten Sie in diesem Fall den Scanner sofort an und ziehen Sie den Stecker aus der Steckdose. Wenden Sie sich an den Kodak Alaris Kundendienst.
- Zerlegen oder verändern Sie den Scanner oder das Netzteil nicht.
- Bewegen Sie den Scanner nicht, wenn das Netzkabel und das Schnittstellenkabel angeschlossen sind. Dies kann zu einer Beschädigung des Kabels führen. Ziehen Sie das Netzkabel aus der Steckdose, bevor Sie den Scanner bewegen.
- Befolgen Sie die von Kodak Alaris empfohlenen Reinigungsmethoden. Verwenden Sie keine Druckluft, Zerstäuber oder Sprays zum Reinigen. Diese verteilen nur den Staub und die Schmutzpartikel im Scanner, was zu Funktionsstörungen des Geräts führen kann.
- Sicherheitsdatenblätter (Material Safety Data Sheets, MSDS) für Chemikalien finden Sie auf der Kodak Alaris Website unter www.kodakalaris.com/go/msds. Für den Zugriff auf die Sicherheitsdatenblätter benötigen Sie die Katalognummer des jeweiligen Produkts. Diese sowie Angaben zum Zubehör finden Sie im Abschnitt "Zubehör und Verbrauchsmaterialien" weiter hinten in diesem Handbuch.
- Dieses Gerät ist nicht für den Einsatz im direkten Sichtfeld von Bildschirmarbeitsplätzen gedacht. Zur Vermeidung von störenden Reflexionen an Bildschirmarbeitsplätzen darf dieses Gerät nicht in das direkte Sichtfeld platziert werden.
- Hinweis:

Das Gerät ist nicht für die Benutzung im unmittelbaren Gesichtsfeld am Bildschirmarbeitsplatz vorgesehen. Um störende Reflexionen am Bildschirmarbeitsplatz zu vermeiden, darf dieses Produkt nicht im unmittelbaren Gesichtsfeld platziert werden.

#### **Umweltinformationen**

- Die *Kodak* Scanner der Serie i1100 entsprechen weltweiten Umweltschutzvorgaben.
- Für die Entsorgung von Verbrauchsmaterialien, die im Zuge der Wartung oder bei Reparaturen ausgewechselt werden, liegen Richtlinien vor. Halten Sie sich an die lokalen Vorschriften oder wenden Sie sich an Ihren Kodak Alaris Partner, wenn Sie weitere Informationen benötigen.
- Die Entsorgung des Geräts unterliegt möglicherweise Umweltschutzrichtlinien. Informationen zur Entsorgung und zum Recycling erhalten Sie bei Ihren lokalen Behörden. Informationen zu Recycling-Programmen in den USA finden Sie auf der Website: www.kodakalaris.com/go/scannerrecycling.
- Die Verpackungsmaterialien können dem Recycling zugeführt werden.
- Die Bauteile des Scanners können wiederverwendet oder der Wiederverwertung zugeführt werden.
- Die *Kodak* Scanner der Serie i1100 sind Energy Star-konform und sind werkseitig auf eine Standardzeit von 15 Minuten eingestellt.

#### **Europäische Union**

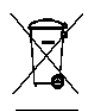

Dieses Symbol weist darauf hin, dass dieses Produkt zur Entsorgung einer entsprechenden Recyclingstelle zugeführt werden muss. Bitte wenden Sie sich an Ihre lokale Kodak Alaris Vertretung oder besuchen Sie www.kodakalaris.com/go/recycle, um mehr Informationen zur Entsorgung und zum Recycling dieses Produkts zu erhalten.

Unter www.kodakalaris.com/go/REACH finden Sie Informationen zu Substanzen, die sich auf der Kandidatenliste gemäß Artikel 59(1) der EG-Verordnung Nr. 1907/2006 (REACH) befinden.

#### **Akustische Emissionen**

Maschinenlärminformationsverordnung – 3, GSGV Der arbeitsplatzbezogene Emissionswert beträgt <70 dB(A).

[Maschinenlärminformationsverordnung – 3, GSGV Die Geräuschemission am Platz des Bedieners beträgt weniger als <70 dB(A).]

#### **Aussagen zur elektromagnetischen Verträglichkeit**

**USA**: Dieses Gerät wurde getestet und liegt gemäß Abschnitt 15 der FCC-Bestimmungen innerhalb der Grenzwerte für ein Digitalgerät der Klasse B. Diese Grenzwerte sollen in Wohngebieten einen angemessenen Schutz vor gefährlicher Strahlung gewährleisten. Dieses Gerät erzeugt und verwendet Hochfrequenzenergie und kann diese abstrahlen. Wird es nicht gemäß den Angaben des Handbuchs installiert und betrieben, kann es sich störend auf den Rundfunk- und Fernsehempfang auswirken. Es kann jedoch nicht garantiert werden, dass unter allen Umständen keine Störungen hervorgerufen werden. Wenn das Gerät eine Beeinträchtigung des Radio- oder Fernsehempfangs verursacht, was durch Ein- und Ausschalten geprüft werden kann, ist der Benutzer dazu angehalten, die Störungen durch eine oder mehrere der folgenden Maßnahmen zu beseitigen:

- Die Empfangsantenne anders ausrichten oder die Aufstellung der Antenne ändern
- Den Abstand zwischen Gerät und Empfänger vergrößern
- Das Gerät an eine Wandsteckdose anschließen, die nicht mit dem Stromkreis verbunden ist, über den auch der Empfänger versorgt wird
- Beratung durch einen erfahrenen Radio- bzw. TV-Techniker

Änderungen, die ohne ausdrückliche Genehmigung der zuständigen Stelle vorgenommen wurden, können zum Erlöschen der Betriebserlaubnis für das Gerät führen. Wenn geschirmte Schnittstellenkabel mit dem Produkt geliefert oder zusätzliche Komponenten und Zubehörteile an anderer Stelle für die Verwendung mit dem Produkt angegeben wurden, müssen diese verwendet werden, um den FCC-Richtlinien zu entsprechen.

**Korea**: Da dieses Gerät die EMC-Zertifizierung für die Verwendung in Haushalten erhalten hat, darf es an jedem beliebigen Ort eingesetzt werden, auch in Wohngebieten.

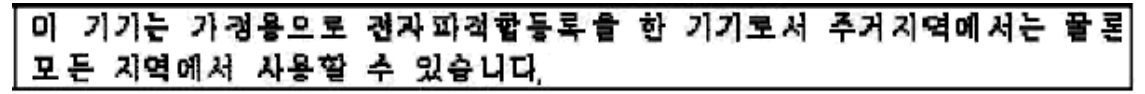

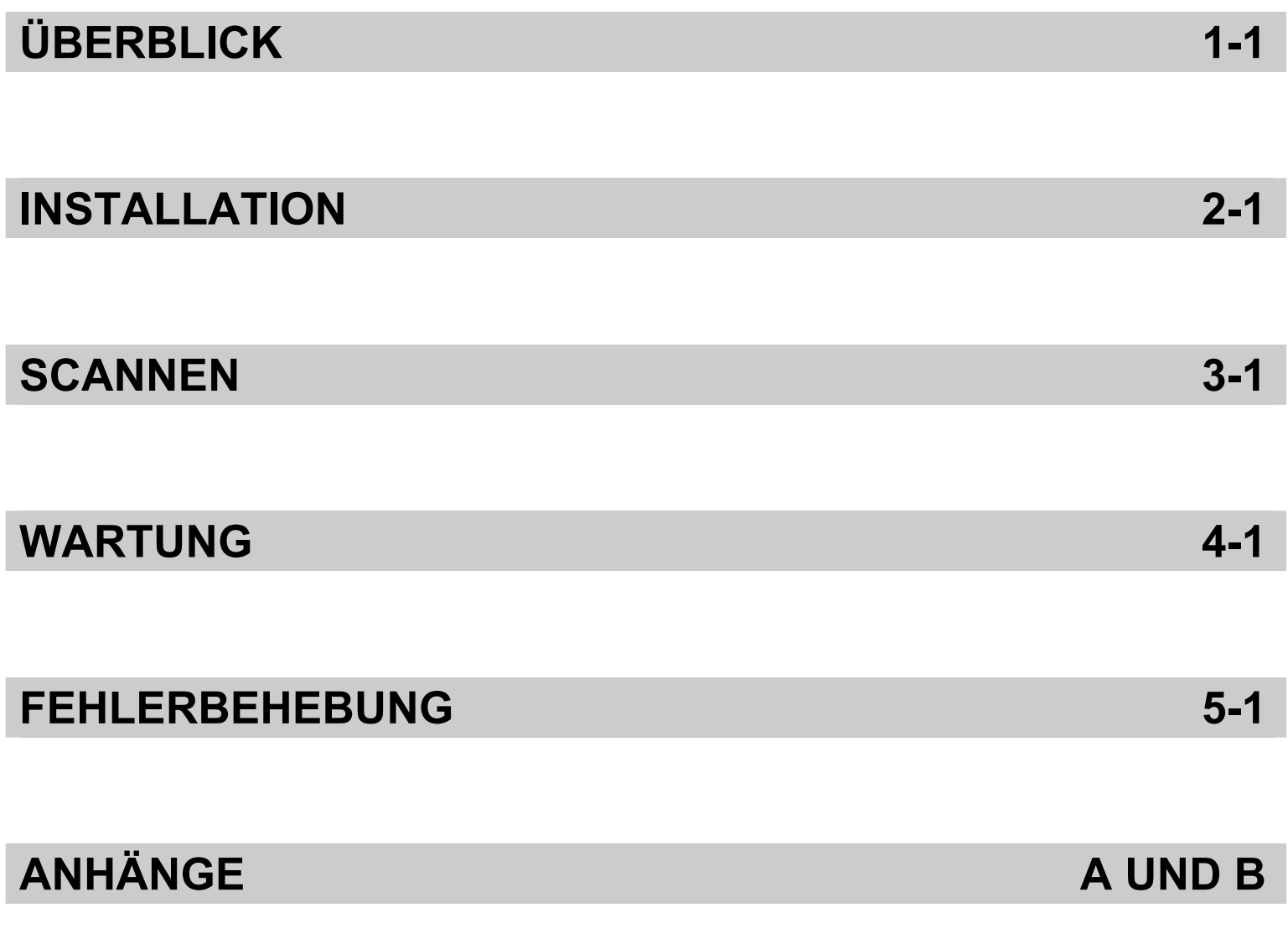

# **1 Überblick**

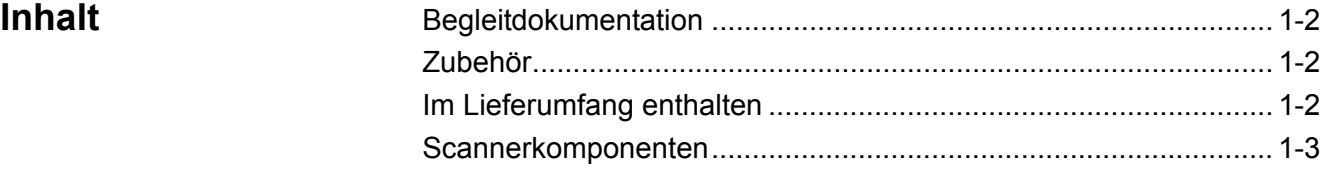

Die *Kodak* Scanner der Serie i1100 Scanner sind kompakte Dokumentenscanner, die sich perfekt für den privaten Gebrauch und für Desktop-Arbeitsgruppen eignen. Alle Scannermodelle verfügen über die Smart Touch-Technik: Mit ihr können Sie Dokumente auf Knopfdruck per E-Mail versenden, drucken oder automatisch in unterschiedlichen Anwendungen öffnen. Die Scanner der Serie i1100 unterstützen zudem das als

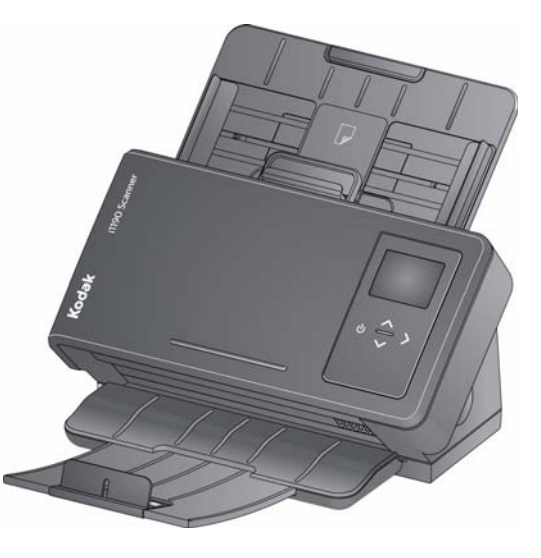

Zubehör erhältliche *Kodak* A3-Flachbett bzw. *Kodak* Legal-Flachbett.

Alle Scanner setzen die Technologie Proximity Touch ein, mit der Sie eine Aktion (z. B. Scannen starten oder Bildlauf durch Smart Touch-Optionen) initiieren können, ohne auf die Start/Bildlauf-Tasten drücken zu müssen.

Die *Kodak* i1100 Scanner-Serie umfasst die folgenden Modelle:

- *Kodak* **i1190/i1190E Scanner**: Ein Duplex-Scanner, der 40 Seiten pro Minute mit 200 und 300 dpi in Schwarzweiß, Farbe und Graustufen scannt. Sie können 75 Dokumente gleichzeitig scannen und das doppelte indirekte LED-Licht bietet hervorragende Bildqualität. Der i1190E Scanner besitzt *integrierte* eingebettete Bildverarbeitungsfähigkeiten zur Bildverarbeitung in der Scannerelektronik. Damit verringert sich die Abhängigkeit vom PC-Prozessor. Der i1190E Scanner kann von einem PC mit geringeren Spezifikationen unterstützt werden.
- *Kodak ScanMate* **i1150 Scanner**: Duplex-Scanner, der 30 Seiten pro Minute bei 200 und 300 dpi in Schwarzweiß, Farbe und in Graustufen scannt und über eine Serienbildfunktion verfügt, mit der die ersten 10 Dokumente in einer Geschwindigkeit von 40 Seiten pro Minute gescannt werden. Mit dem i1150 Scanner können Sie 75 Dokumente am Stück scannen. Dabei sorgen zwei indirekte LED-Lichtquellen für eine ausgezeichnete Bildqualität.

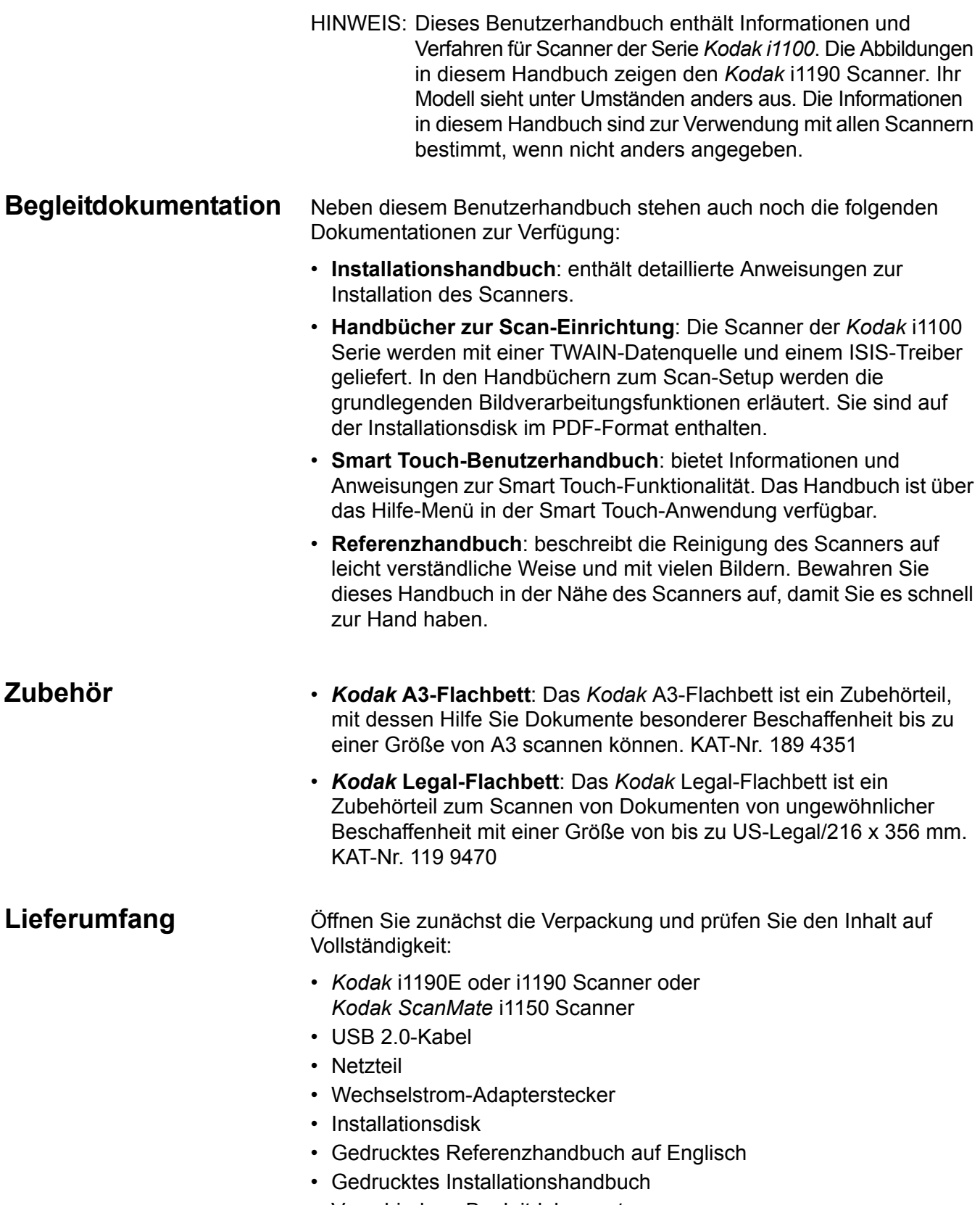

• Verschiedene Begleitdokumente

■

## **Scanner-Komponenten Frontansicht**

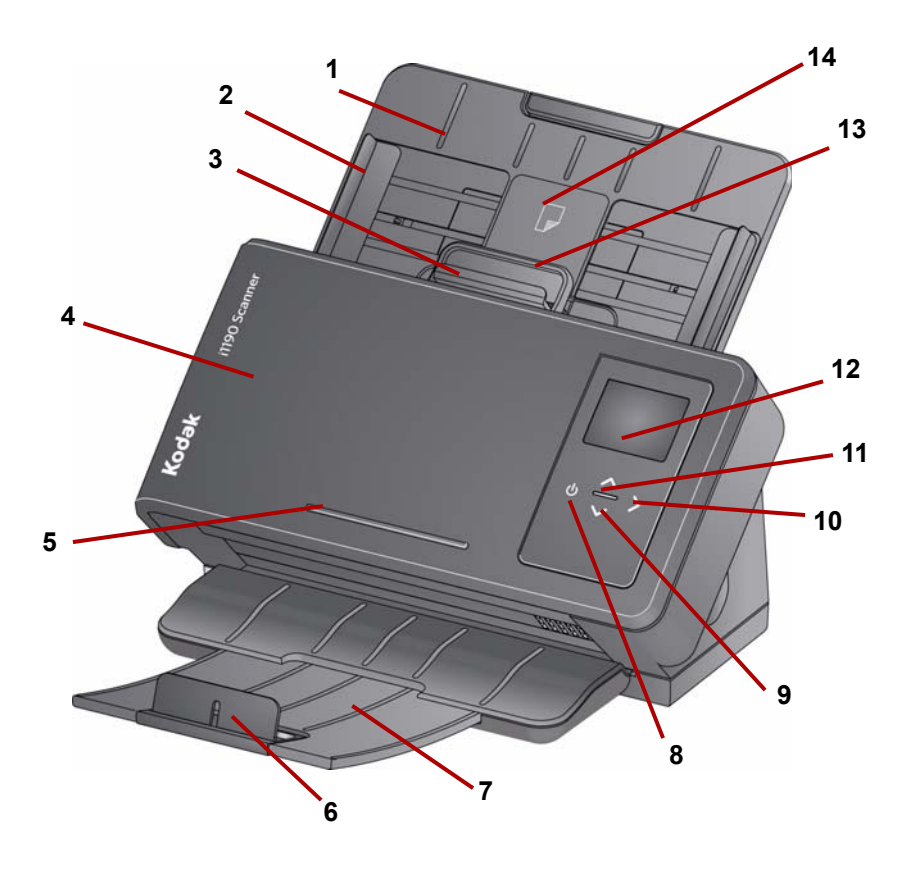

- **1 Einzugsfach**: Das Einzugsfach nimmt bis zu 75 Dokumente für den i1150 Scanner und 75 Dokumente für den i1190 und i1190E Scanner auf (20 lb./80  $q/m^2$ ) und kann für Dokumente bis zur Größe US-Legal (14 Zoll) verlängert werden.
- **2 Seitenführungen**: Die Seitenführungen können entsprechend der Dokumentengröße nach innen oder außen verschoben werden.
- **3 Abstandshebel**: Mit diesem Hebel können Sie den Abstand zwischen Einzugsrolle und Trennrolle bei Dokumenten manuell einstellen, die eine spezielle Behandlung benötigen, z. B. bei stark eingerissenen Dokumenten. Ziehen Sie bei Verwendung einer Sperrvorrichtung den Abstandshebel heraus, um spezielle Dokumente einzulegen. Drücken Sie den Abstandshebel anschließend wieder in Position.
- **4 Scannerabdeckung**: Bietet Zugang zu den inneren Bauteilen des Scanners, beispielsweise zum Imaging-Bereich und zu den Trennrollen.
- **5 US-Ledger**: Zum Halten eines kleinen Referenzdokuments.
- **6 Stopper**: Kann nach oben gestellt werden, um die Stapelung beim Scannen kleiner Dokumente zu verbessern.
- **7 Ausgabefach**: Fängt die gescannten Dokumente auf. Das Ausgabefach kann herausgezogen und verlängert werden, um Dokumente mit einer Länge von bis zu 35,56 cm aufzufangen.
- **8 Einschalttaste**: Berühren Sie diese Taste, um den Scanner einzuschalten.
- **9 Bildlauftasten nach oben und unten**: Durch Berühren der Bildlauftasten können vordefinierte Funktionen oder Anwendungen ausgewählt oder durchblättert werden.
- **10 Starttaste**: Startet den Scanvorgang sowie die ausgewählte Anwendung, die der angezeigten Zahl im Bedienfeld zugeordnet ist.
- **11 Kontrollleuchte**: Zeigt durch Leuchten oder Blinken den Scannerstatus an. Weitere Informationen hierzu finden Sie in Kapitel 5, *Fehlerbehebung*.
- **12 Bedienfeld**: Zeigt bis 9 Meldungen an. Diese Ziffern entsprechenden vordefinierten Funktionen. **U** oder **E** wird angezeigt, wenn ein Fehler auftritt.

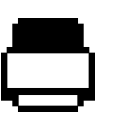

Zeigt an, dass sich Dokumente im Einzugsfach befinden und der Scanner den Scanvorgang für diese Dokumente ausführt.

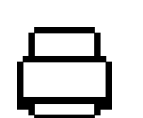

Zeigt an, dass sich keine Dokumente im Einzugsfach befinden.

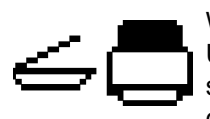

Wenn an Ihren Scanner ein optionales *Kodak* A3- oder US-Legal Size-Flachbett-Zubehör angeschlossen ist und sich Dokumente im Einzugfach befinden, führt der Scanner den Scanvorgang für diese Dokumente aus.

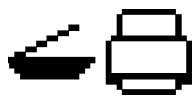

Wenn sich keine Dokumente im Einzugsfach befinden, wird das Flachbett-Symbol angezeigt. Es wird das Dokument im Flachbett gescannt, wenn diese Option in Ihrer Scananwendung konfiguriert ist.

- **13 Entriegelungshebel der Scannerabdeckung**: Hiermit können Sie den Scanner öffnen und den Papierweg reinigen oder einen etwaigen Papierstau beseitigen.
- **14 ID-1-Kartenpositionierung**: Zum Scannen einer kleinen Karte (z. B. US-Führerscheine oder andere Karten in Kreditkartengröße) im Hochformat. Es gibt auch eine ID-2-Kartenpositionierung zum Scannen einer großen Karte (z. B. eines vor November 2010 ausgestellten deutschen Personalausweises) im Querformat (*diese Position ist nicht in der Frontansicht-Abbildung* zu sehen).
- HINWEIS: ID-Karten mit geprägten Zeichen sollten mit der Seite mit der Prägung nach oben positioniert werden.

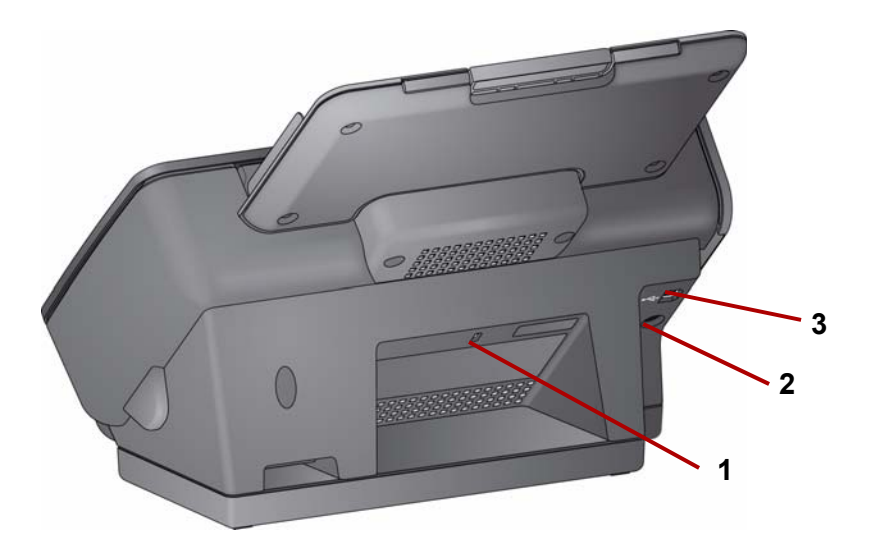

- **1 Anschluss** für **Sicherheitsschloss**: Hier wird ein Sicherheitsschloss an den Scanner angeschlossen. Kensington-Schlösser sind im Bürofachhandel erhältlich. Lesen Sie die dem Kensington-Schloss beigefügten Installationsanweisungen.
- **2 Netzanschluss**: Zum Anschluss des Netzteils an den Scanner.
- **3 USB-Anschluss**: Zum Verbinden des Scanners mit dem PC.

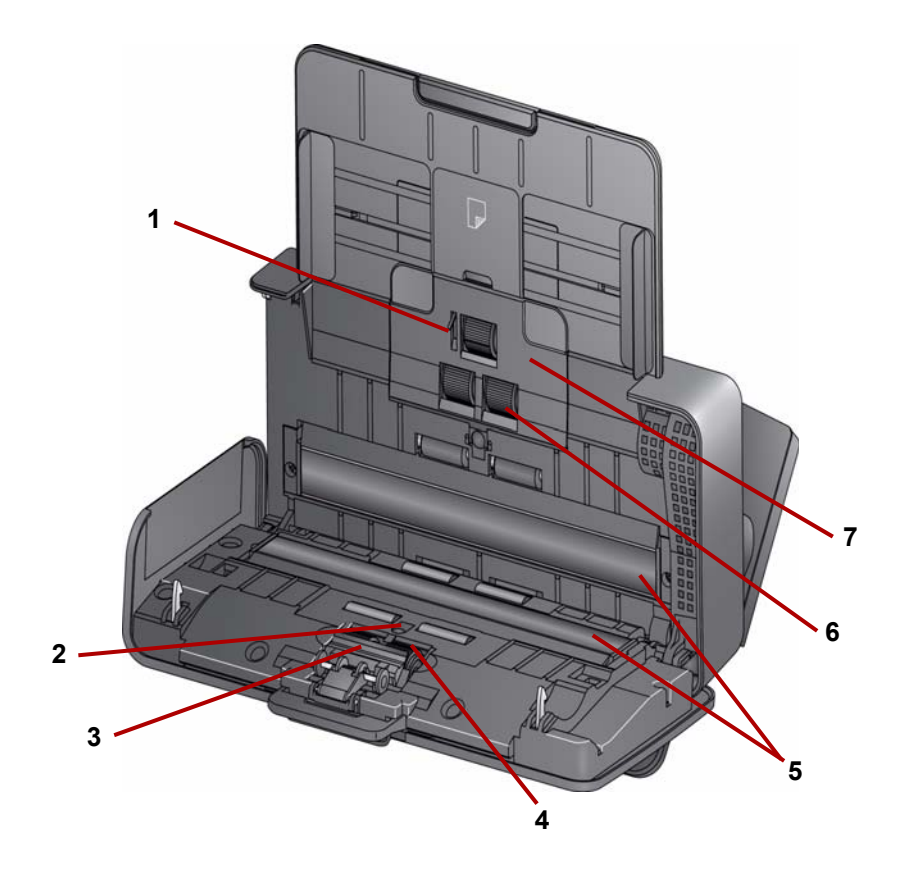

- **1 Dokumentensensor**: Erkennt, ob Dokumente im Einzugsfach vorhanden sind.
- **2 UDDS- und IDP-Sensor**: Zur Erkennung von Mehrfacheinzügen und Dokumentenkanten.
- **3 Vortrenn-Pad**: Ziehen Sie dieses Pad heraus, wenn Sie die Trennrolle reinigen oder austauschen.
- **4 Trennrolle**: Ermöglicht den einwandfreien Einzug und die Trennung von Dokumenten verschiedener Größe, Stärke und Beschaffenheit.
- **5 Imaging-Führungen**: Halten Sie den Imaging-Bereich sauber, um eine optimale Bildqualität zu erzielen.
- **6 Einzugsrolle**: Ermöglicht den einwandfreien Einzug von Dokumenten verschiedener Größe, Stärke und Beschaffenheit.
- **7 Abdeckung der Einzugsrolle**: Entfernen Sie diese Abdeckung zum Reinigen oder Auswechseln der Einzugsrolle.

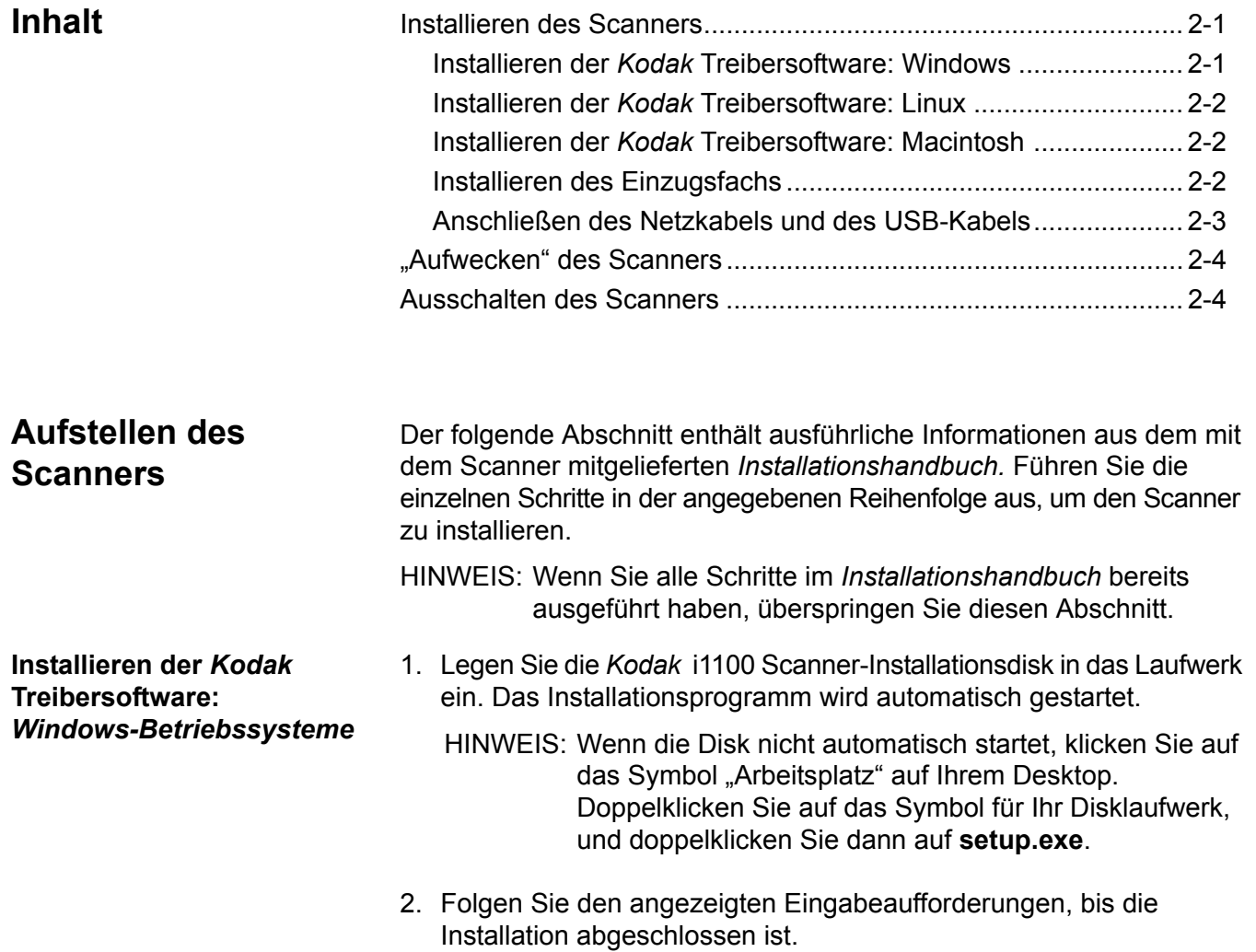

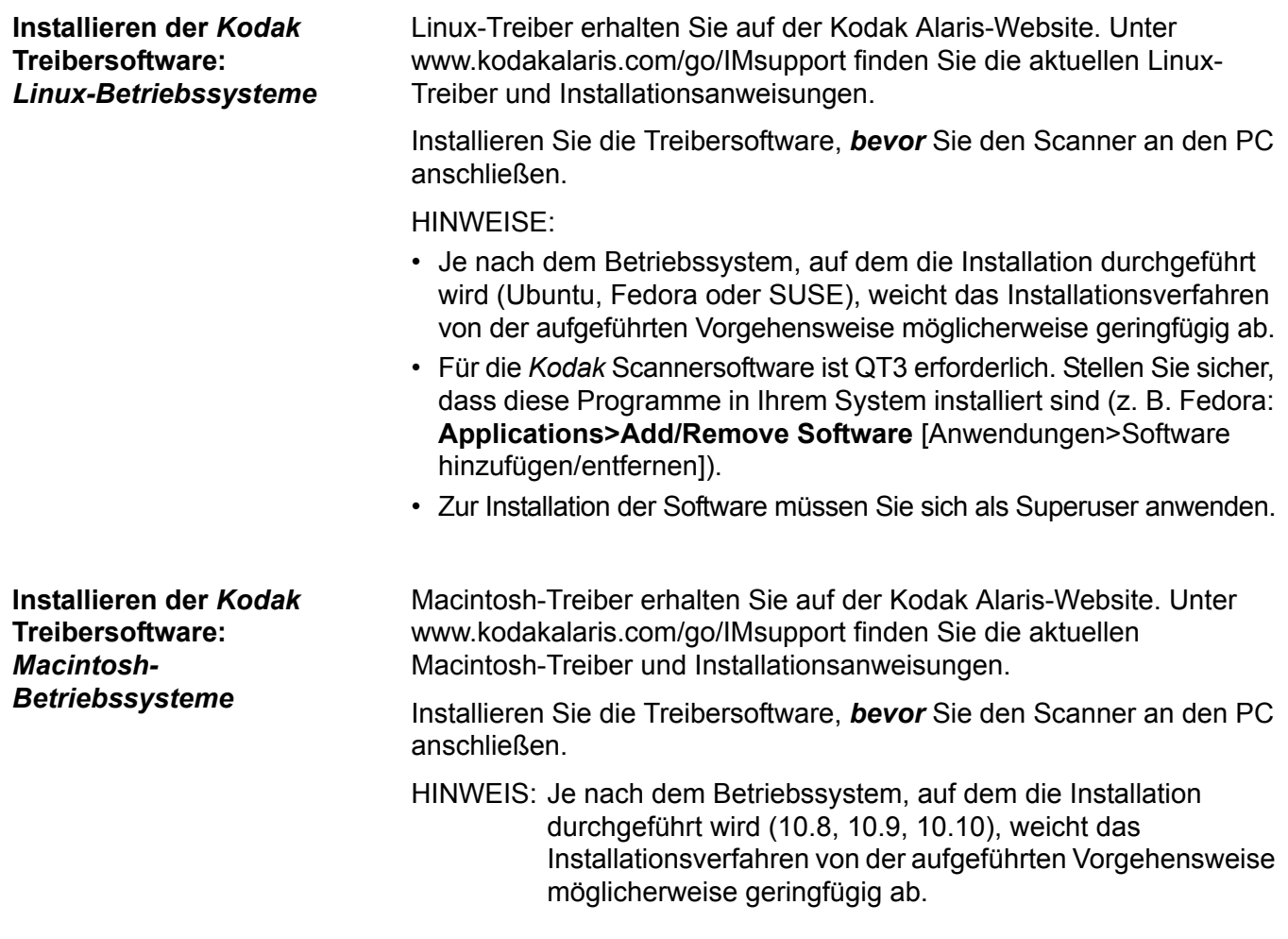

Installieren Sie das Einzugsfach wie unten dargestellt:

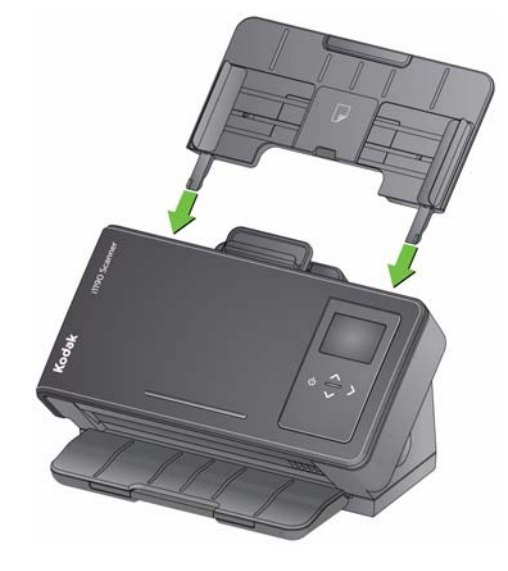

**Installieren des Einzugsfachs**

### **Anschließen des Netzteils und des USB-Kabels**

Schließen Sie den Netzadapter und das USB-Kabel an den Scanner an, nachdem die Treiber installiert wurden. Beachten Sie die nachfolgende Abbildung bezüglich der korrekten Anschlüsse. Achten Sie darauf, dass sich die Steckdose nicht weiter als 1,5 m vom Scanner entfernt befindet und leicht erreichbar ist.

- 1. Wählen Sie den für Ihre Region passenden Netzadapterstecker aus. Im Lieferumfang sind verschiedene Adapterstecker enthalten.
- 2. Setzen Sie den richtigen Netzadapterstecker auf den Netzadapter auf und stecken Sie den Netzadapter in die Wandsteckdose.

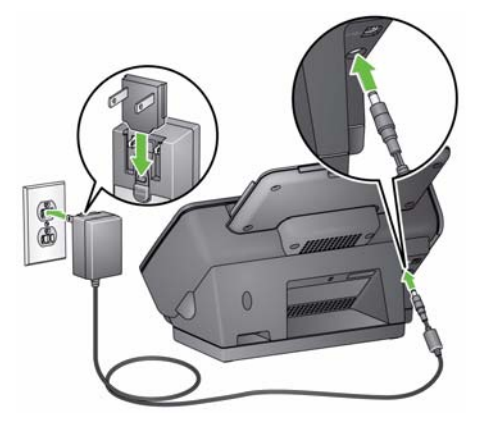

3. Schließen Sie den Netzadapter an den Netzanschluss des Scanners an.

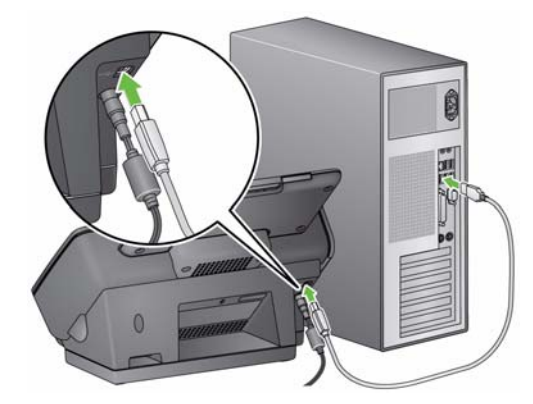

4. Schließen Sie das USB-Kabel an den USB-Anschluss des Scanners an. Dieser befindet sich an der Rückseite des Geräts. 5. Schließen Sie das andere Ende an den richtigen USB-Anschluss des PCs an. Ihr Scanner schaltet sich automatisch. ein und betriebsbereit.

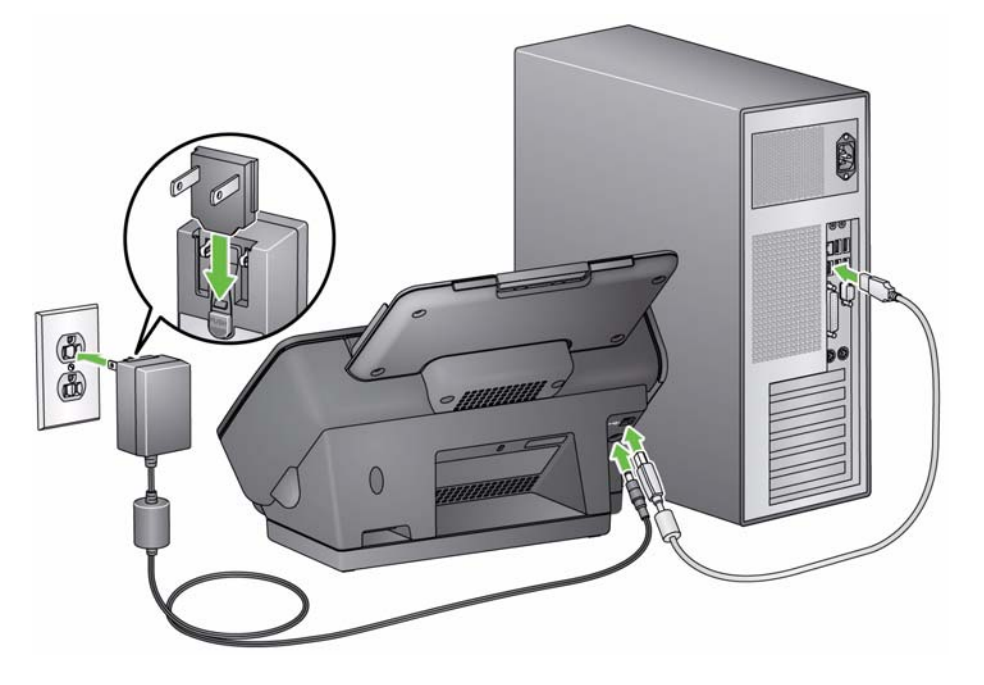

**"Aufwecken" des Scanners** Falls der Scanner nicht bereits eingeschaltet ist, drücken Sie eine beliebige Taste auf dem Scanner (z. B. Pfeil nach oben, Pfeil nach unten, Start oder Ein-/Aus-Taste).

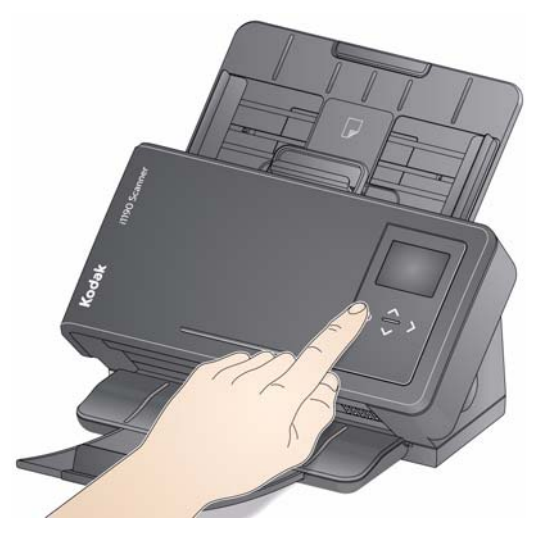

**Ausschalten des Scanners** Um den Scanner auszuschalten, drücken Sie den Schalter 1 Sekunde lang.

> HINWEIS: Bei der Energiesparfunktion *Ausschalten* wird der Scanner nach einiger Zeit ausgeschaltet, wenn sich der Scanner im Energiesparmodus befindet. Der Standardwert ist 15 Minuten, Sie können diesen Zeitraum jedoch in Ihrer Scananwendung konfigurieren. Gültige Werte sind 1 bis 240 Minuten.

# **3 Scannen**

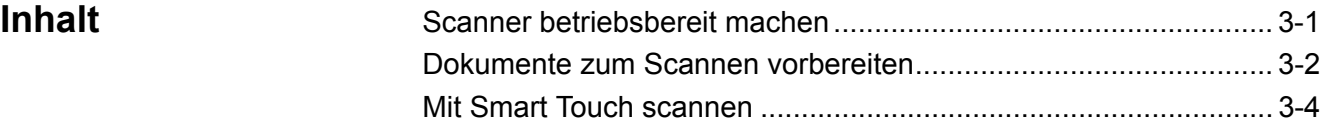

**Scanner betriebsbereit machen**

- 1. Stellen Sie sicher, dass der Scanner eingeschaltet und zum Scannen bereit ist (Ein-/Aus-Schalters leuchtet dauerhaft grün).
- 2. Stellen Sie die Seitenführungen ein (indem Sie sie nach innen oder außen schieben), um sie an die Größe der gescannten Dokumente anzupassen.

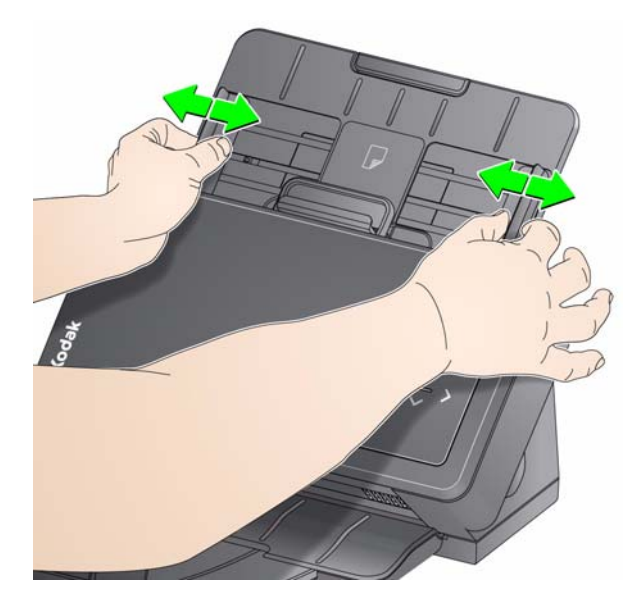

- 3. Passen Sie falls notwendig das Einzugs-/Ausgabefach an Ihre Scananforderungen an. Das Ausgabefach kann verlängert werden, um Dokumente mit einer Länge von bis zu 35,56 cm aufzufangen. Für die Stapelung von Dokumenten ist ein Stopper verfügbar. Heben Sie diesen Stopper je nach Bedarf zum Scannen von Dokumenten bis zu einer Größe von A4 nach oben.
	- HINWEIS: Lassen Sie den Stopper unten, wenn Sie Dokumente scannen, die länger als A4 sind.

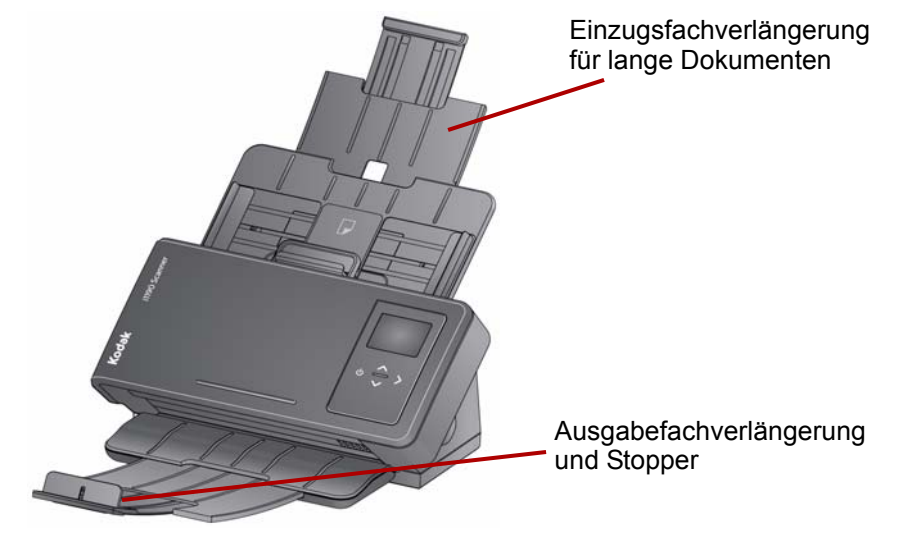

HINWEIS: Beim Scannen kleiner Dokumente (z. B. Kreditkarten, US-Führerscheine usw.) muss das Dokument im Hochformat durch den Scanner eingezogen werden.

## **Dokumente zum Scannen vorbereiten**

- 1. Dokumente in Standardgrößen werden problemlos eingezogen. Wenn Sie Ihre Dokumente für den Scanvorgang vorbereiten, stapeln Sie sie so, dass die Vorderkanten aneinander ausgerichtet sind und mittig im Einzugsfach liegen. Auf diese Weise kann der Einzug die Dokumente einzeln in den Scanner einziehen.
- 2. Entfernen Sie vor dem Scannen sämtliche Büro- und Heftklammern. An den Dokumenten befindliche Büro- oder Heftklammern können den Scanner und die Dokumente beschädigen.
- 3. Alle auf dem Papier befindlichen Tinten und Korrekturflüssigkeiten müssen vor Beginn des Scannens trocken sein.
- 4. Legen Sie die zu scannenden Dokumente in das Einzugsfach ein. Achten Sie darauf, dass die Vorderseite der Dokumente zum Einzugsfach zeigt und die Dokumente mit der Oberkante zuerst in das Einzugsfach gelegt werden.

5. Kleine Dokumente wie Führerscheine oder Kreditkarten sollte jeweils einzeln (im Hochformat) oder in einem Stapel mit größeren Dokumenten gescannt werden. Achten Sie darauf, dass sich das kleine Dokument im Hochformat befindet. Befindet es sich in einem Stapel, muss das kleine Dokument im Stapel zuerst positioniert werden.

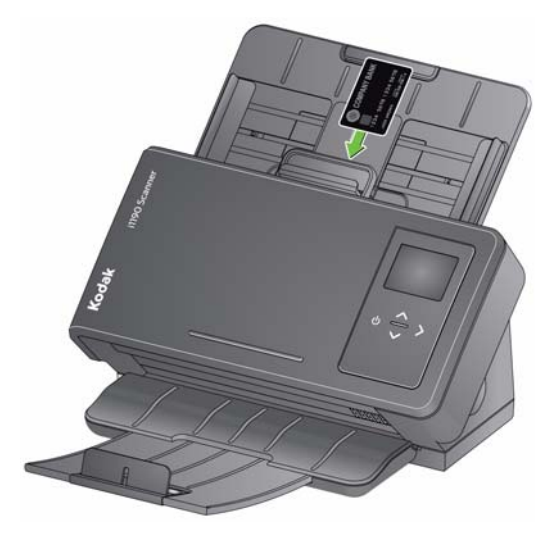

**Smart Touch**: Möglicherweise wurde die Smart Touch-Anwendung zusammen mit der *Kodak* Treibersoftware installiert. Bietet Smart Touch-Funktionen, mit denen Sie schnell und einfach gängige Scanaufgaben durchführen können, z. B.:

- Durchsuchbare PDFs von gedruckten Berichten erstellen
- Rechnungen scannen, faxen und drucken
- Fotos für eine Präsentation scannen

Für Aufgaben sind die folgenden vordefinierten Verknüpfungen verfügbar. Sie können die Verknüpfungen an Ihre individuellen Anforderungen anpassen und umbenennen. Sie können auch Bilder in der Vorschau anzeigen und bearbeiten (zoomen, schwenken, drehen, zuschneiden und vieles mehr), bevor Sie sie an ihr Ziel weitersenden.

**Farb-PDF**: Scannt Farbdokumente und speichert sie als PDF-Dateien.

**Schwarzweiß-PDF**: Scannt Dokumente und speichert sie als Schwarzweiß-PDF-Dateien.

**Schwarzweiß-RTF**: Scannt Schwarzweiß-Dokumente, die in einem Textverarbeitungsprogramm geöffnet werden können. Die Dokumente werden als RTF-Dateien gespeichert.

**Farb-JPEG**: Scannt Farbfotos und speichert sie als JPG-Dateien.

**Schwarzweiß – Einseitig – TIFF**: Scannt ein Schwarzweißdokument und speichert die Bilder als einzelne, einseitige TIFF-Dateien.

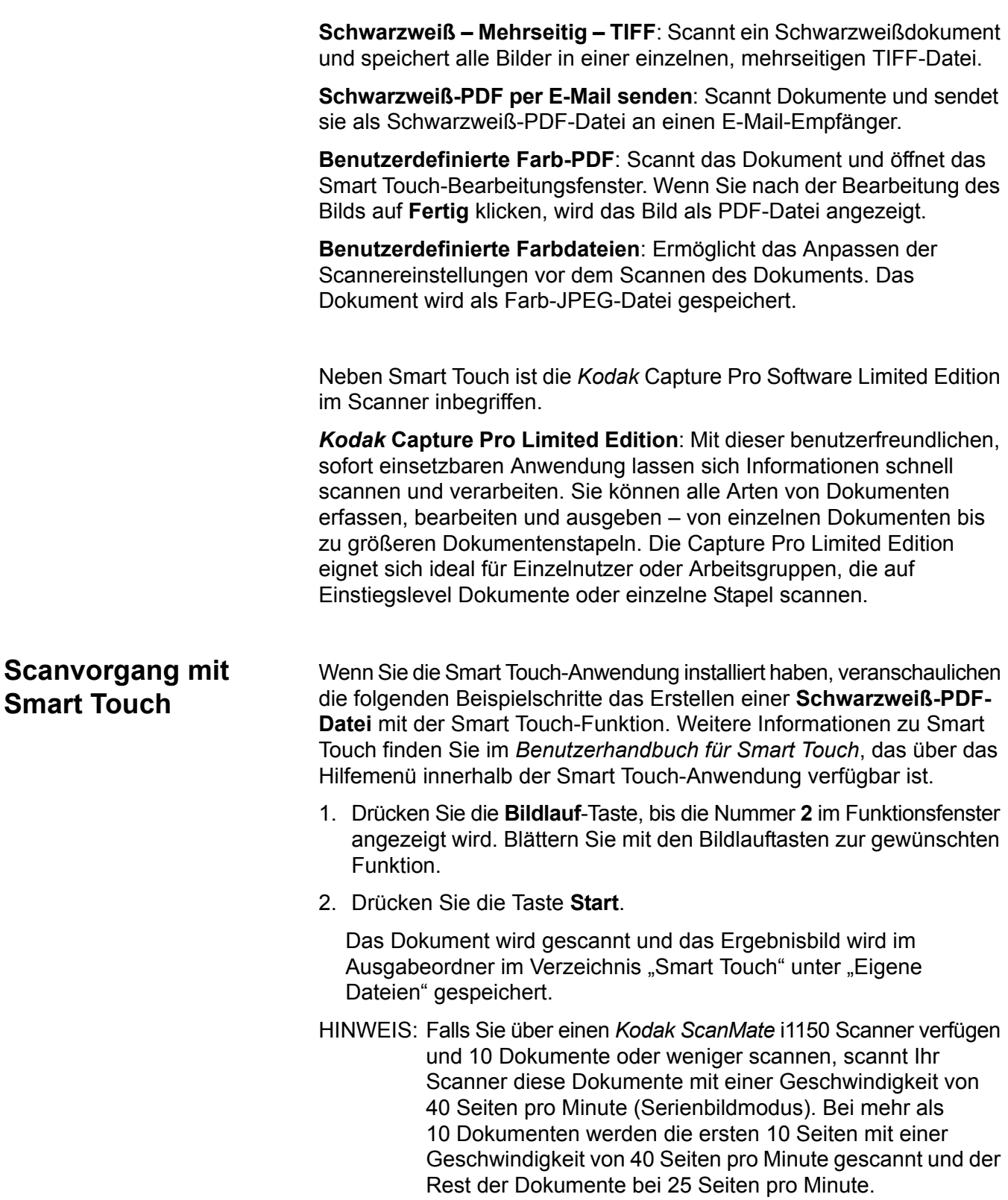

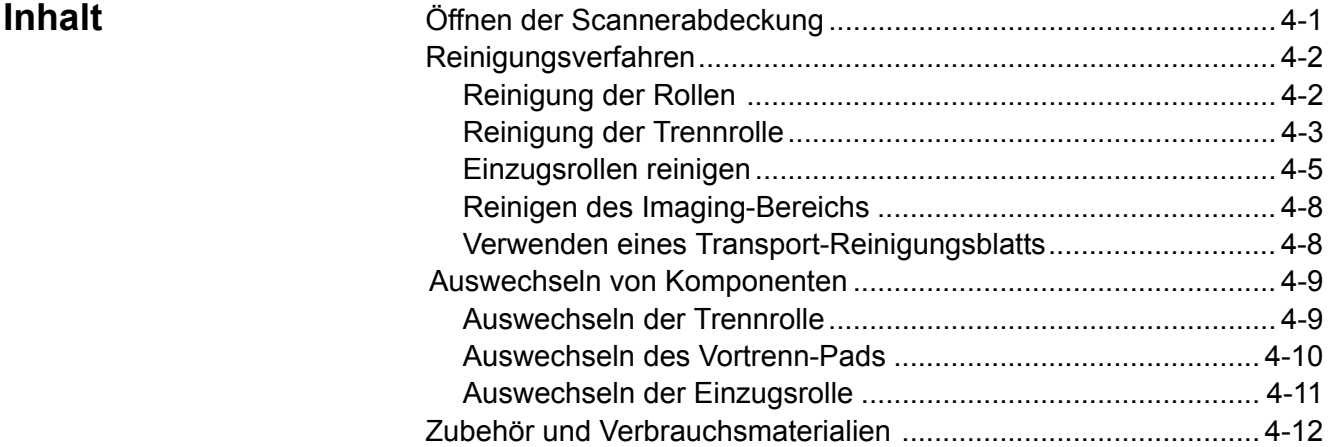

# **Öffnen der Scannerabdeckung**

1. Ziehen Sie am Entriegelungshebel der Scannerabdeckung, um die Scannerabdeckung zu entsperren und zu öffnen.

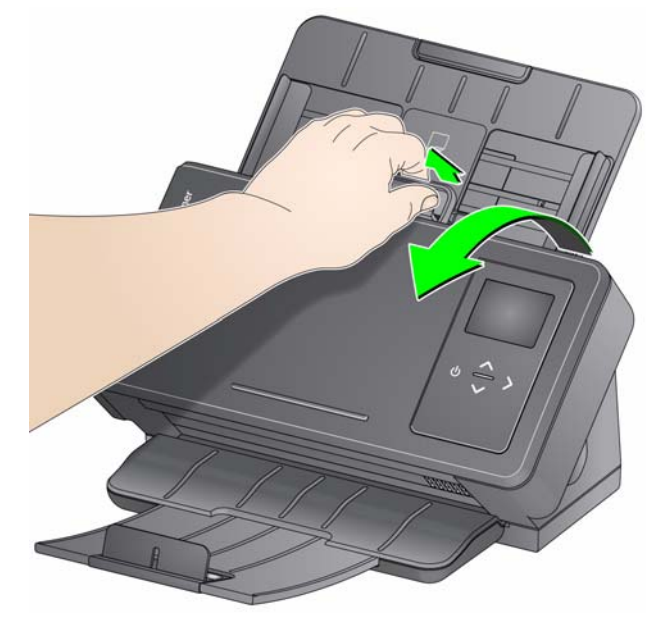

2. Schließen Sie die Scannerabdeckung, wenn Sie mit der Reinigung oder dem Austauschen eines Bauteils fertig sind.

**Reinigung** Ihr Scanner muss von Zeit zu Zeit gereinigt werden. Wenn sich Ihre Dokumente nicht problemlos einziehen lassen, mehrere Dokumente auf einmal eingezogen werden oder Streifen auf Ihren Bildern zu sehen sind, ist es an der Zeit, den Scanner zu reinigen. Im Abschnitt "Zubehör und Verbrauchsmaterialien" am Ende dieses Kapitels finden Sie eine Liste der Zubehörteile, die zum Reinigen des Scanners erforderlich sind.

> *WICHTIG: Verwenden Sie nur die von Kodak Alaris empfohlenen Reinigungsmittel. Verwenden Sie keine Haushaltsreiniger.*

> > *Lassen Sie die Oberflächen zunächst auf Zimmertemperatur abkühlen. Verwenden Sie die Reinigungsmittel nicht auf heißen Oberflächen.*

*Sorgen Sie für ausreichende Belüftung. Verwenden Sie Reinigungsmittel nicht in geschlossenen Räumen.*

HINWEISE:

- Trennen Sie das Gerät vor der Reinigung vom Stromnetz.
- Waschen Sie daher nach der Reinigung Ihre Hände mit Wasser und Seife.
- 
- **Walzen reinigen** 1. Öffnen Sie die Scannerabdeckung.
	- 2. Wischen Sie die Rollen mit einem Rollenreinigungspad auf ganzer Breite ab. Drehen Sie die Einzugsrollen, um die gesamte Oberfläche zu reinigen.

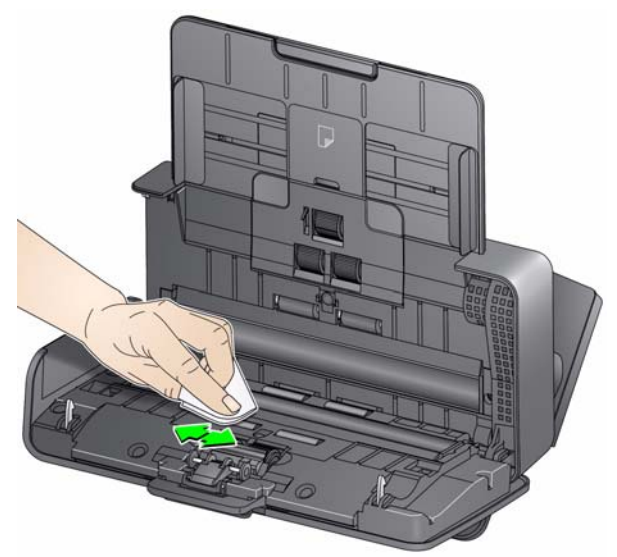

*WICHTIG: Die Reinigungspads enthalten Natrium-Laurylethersulfat, das Augenreizungen verursachen kann. Nähere Informationen finden Sie im Material Safety Data Sheet (MSDS).*

3. Trocknen Sie die Rollen mit einem fusselfreien Tuch.

**Reinigung der Trennrolle** Für eine gründliche Reinigung sollte die Trennrolle aus dem Scanner entfernt werden.

> 1. Entfernen Sie das Vortrenn-Pad, indem Sie es greifen und gerade herausziehen.

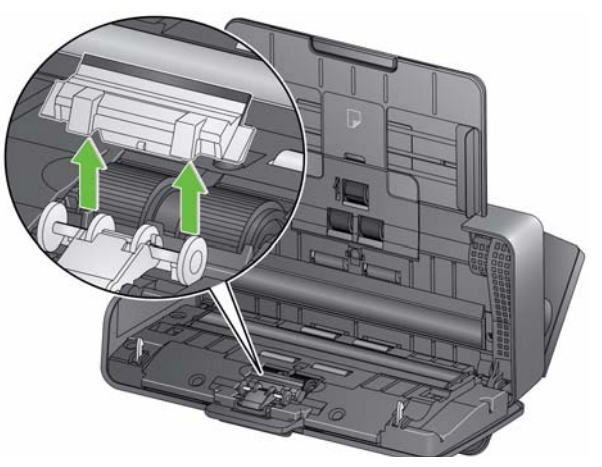

2. Greifen Sie die Trennrolle und ziehen Sie sie gerade heraus.

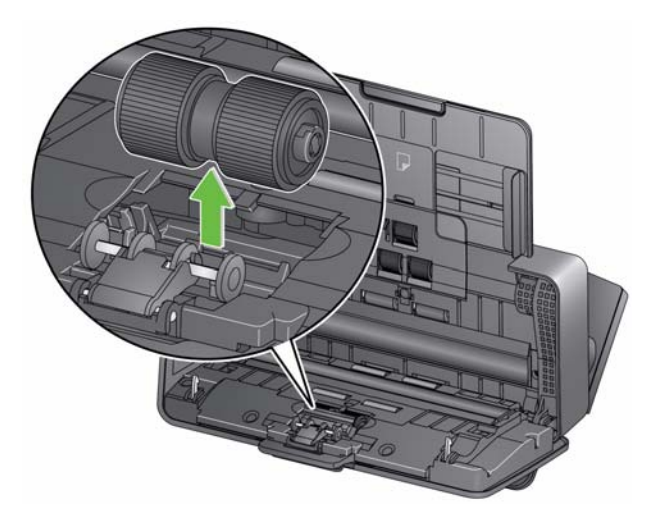

- 3. Reinigen Sie die Transportringe der Trennrolle mit Hilfe eines Reinigungspads.
- 4. Entfernen Sie die Trennrolle.

Wenn die Transportringe der Trennrolle abgenutzt oder beschädigt sind, wechseln Sie sie aus. Weitere Informationen finden Sie unter "Auswechseln von Komponenten".

5. Setzen Sie die Trennrolle ein, indem Sie die Lasche an der Aussparung ausrichten und die Rolle einrasten lassen.

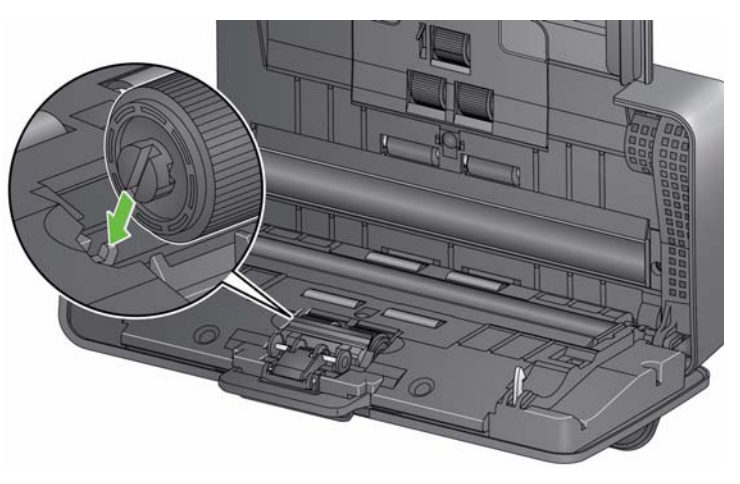

6. Setzen Sie das Vortrenn-Pad wieder ein, indem Sie die Aussparungen an den Löchern am Vortrenn-Pad ausrichten, bis es einrastet.

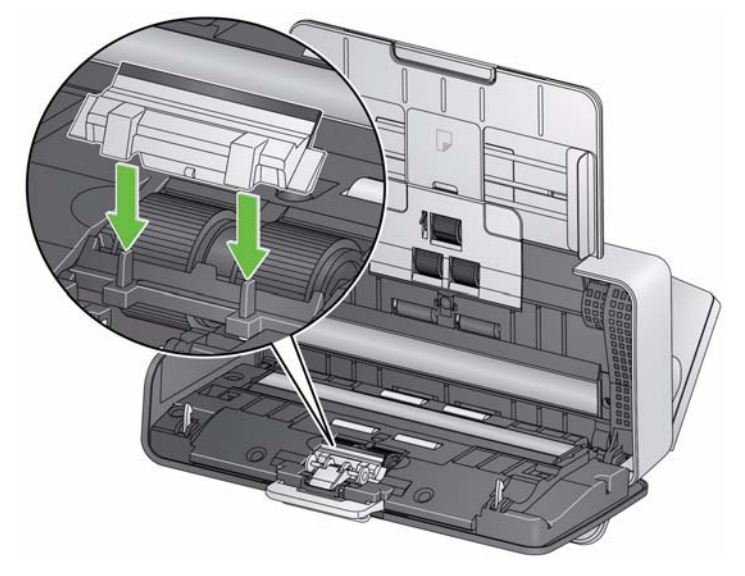

**Einzugsrollen reinigen** 1. Entfernen Sie das Einzugsfach.

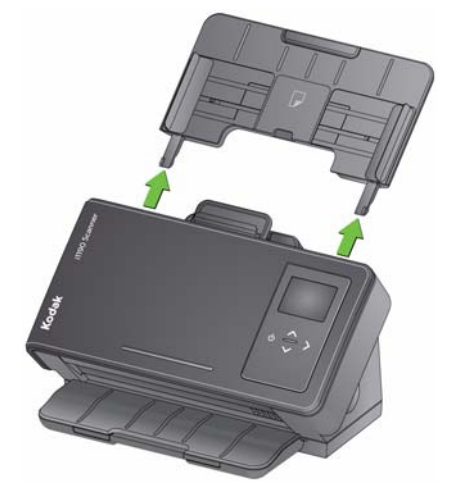

- 2. Greifen Sie die Oberkante der Abdeckung der Einzugsrolle, heben Sie sie nach oben und nehmen Sie sie ab.
	- HINWEIS: Achten Sie beim Herausnehmen oder Reinigen im Bereich der Einzugsrolle darauf, den Dokumentsensor nicht zu beschädigen.

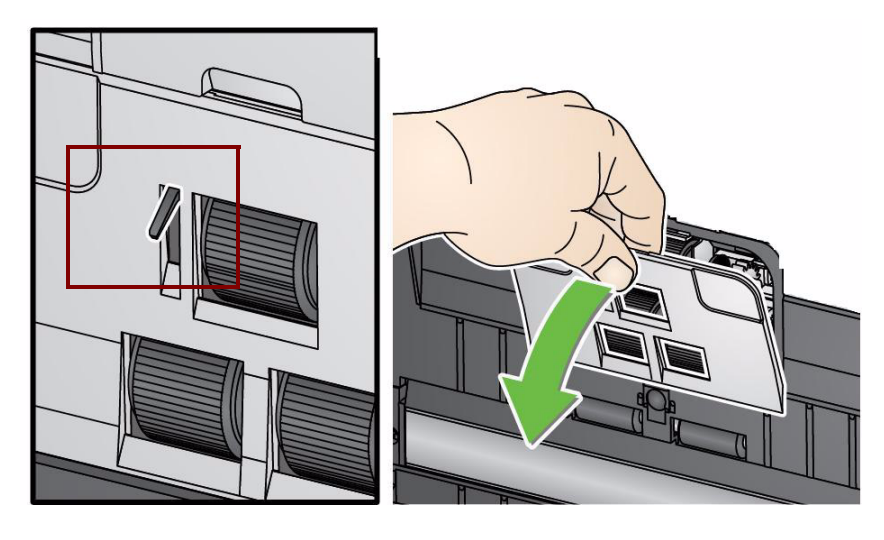

3. Entfernen Sie die obere Rolle.

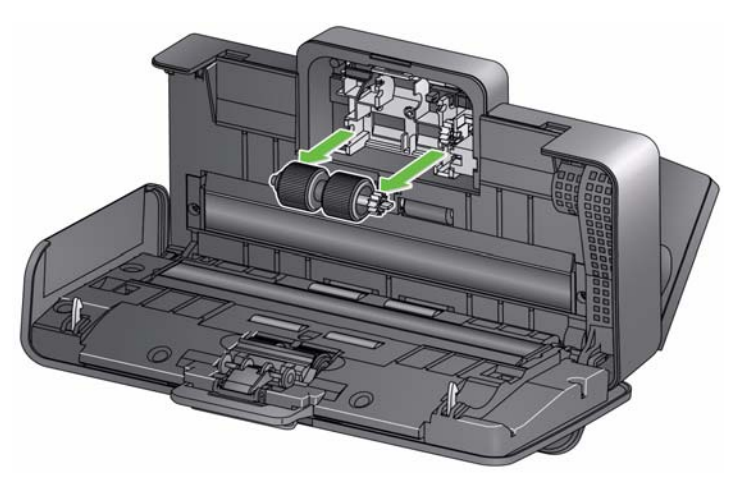

4. Drehen Sie die untere Einzugsrolle so, dass der Stift in die Aussparung greift. Nehmen Sie dann die Rolle ab.

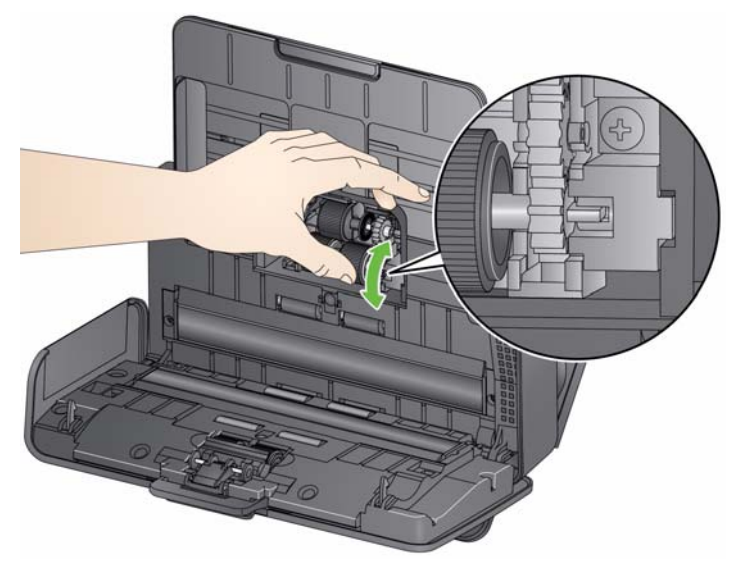

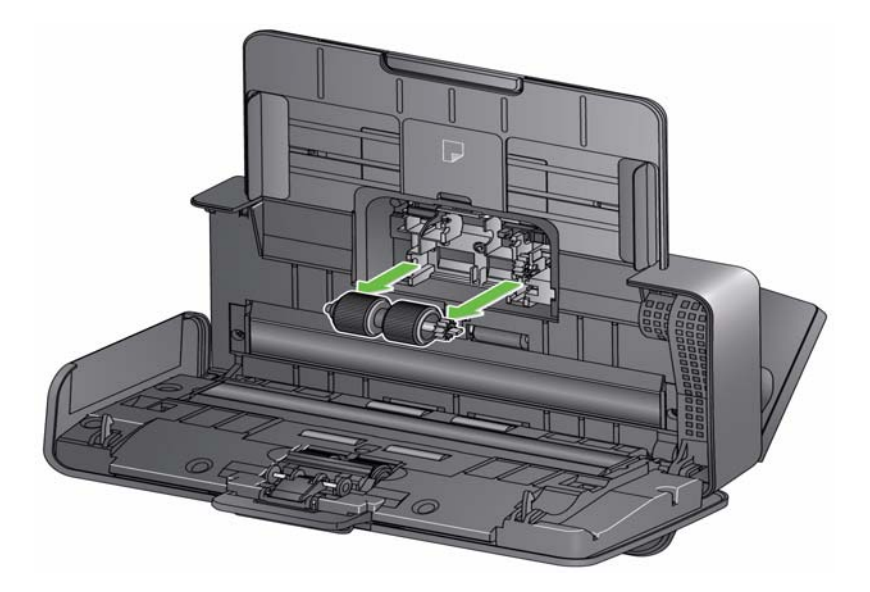

5. Reinigen Sie die Transportringe der oberen und unteren Einzugsrolle mit Hilfe eines Reinigungspads.

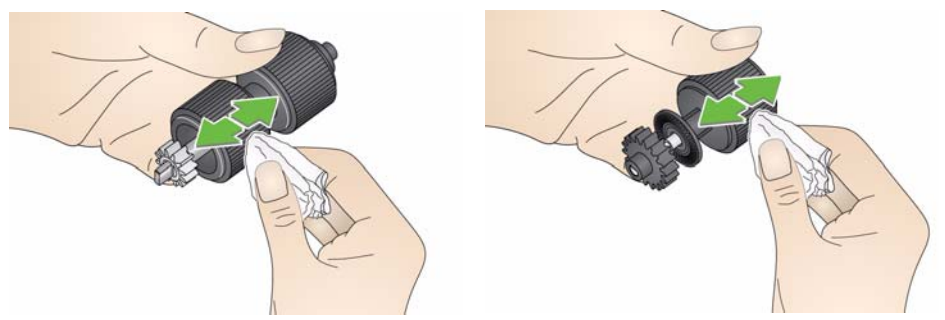

6. Überprüfen Sie die Einzugsrollen.

Wenn die Transportringe der Einzugsrolle abgenutzt oder beschädigt sind, wechseln Sie die Einzugsrolle aus. Weitere Informationen finden Sie unter "Auswechseln von Komponenten".

7. Setzen Sie die untere Einzugsrolle wieder ein, indem Sie den Stift an der offenen Aussparung ausrichten und in Position bringen. Achten Sie darauf, dass die Zahnräder korrekt ausgerichtet sind und das Modul einrastet.

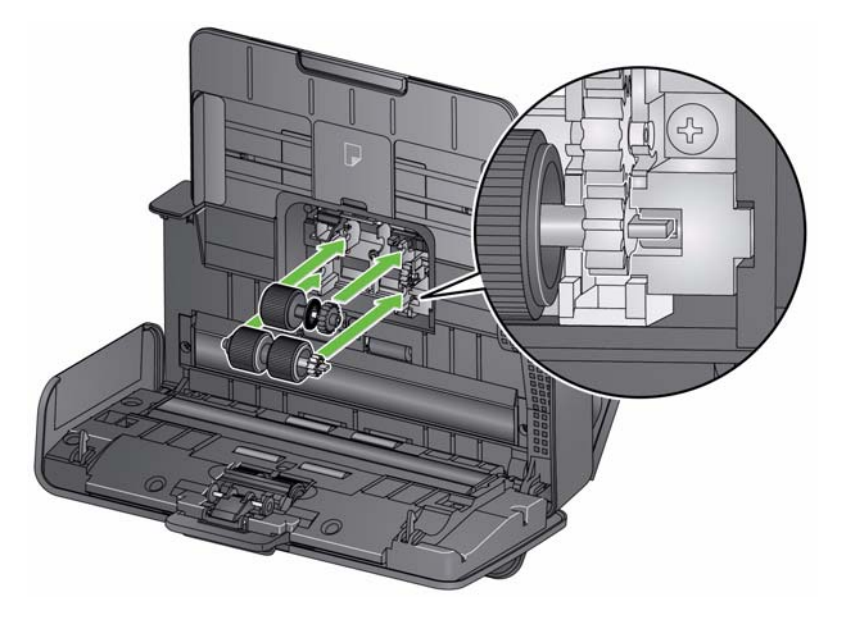

- 8. Setzen Sie die obere Einzugsrolle wieder ein.
- 9. Setzen Sie die Einzugsrollenabdeckung wieder ein, indem Sie die untere Kante der Abdeckung am Scanner ausrichten und sie nach unten drücken, bis sie einrastet.

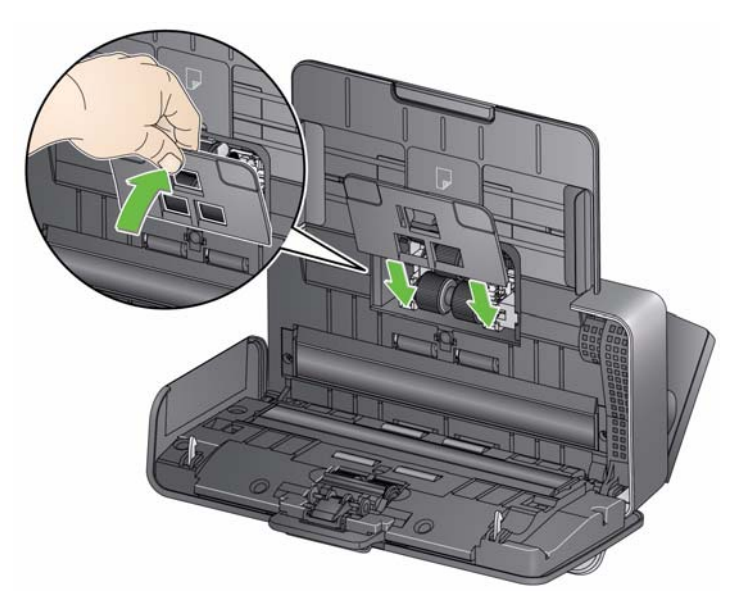

### **Reinigen des Imaging-Bereichs**

1. Reinigen Sie den oberen und unteren Imaging-Bereich mit einem Brillianize Detailer Wipe (Schritt 1) oder einem Antistatiktuch. Achten Sie beim Reinigen darauf, den Imaging-Bereich nicht zu verkratzen.

*WICHTIG: Antistatiktücher enthalten Isopropylalkohol, der Augenreizungen und trockene Haut verursachen kann. Waschen Sie daher nach der Reinigung Ihre Hände mit Wasser und Seife. Nähere Informationen finden Sie im Material Safety Data Sheet (MSDS).*

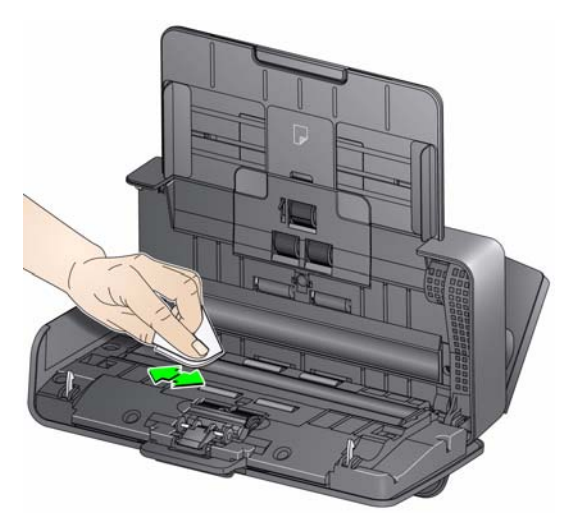

- 2. Wischen Sie nochmals mit einem Brillianize Wipe (Schritt 2) oder einem praktisch trockenen Antistatiktuch über den oberen und unteren Imaging-Bereich, um Streifen zu entfernen.
- 3. Schließen Sie anschließend die Scannerabdeckung.

Zusätzlich zur regelmäßigen Reinigung können Sie auch Transport-Reinigungstücher verwenden. Reinigungstücher für den Transport können separat bestellt werden. Weitere Informationen finden Sie unter "Zubehör und Verbrauchsmaterialien" weiter hinten in diesem Kapitel.

- 1. Entfernen Sie die Hülle des Transport-Reinigungsblatts.
- 2. Stellen Sie die Seitenführungen auf die Größe des Reinigungsblatts ein.
- 3. Legen Sie ein Transport-Reinigungsblatt im Hochformat (mit der Klebeseite nach oben) in das Einzugsfach.
- 4. Scannen Sie das Transport-Reinigungsblatt mit der Scananwendung.
- 5. Drehen Sie das Transport-Reinigungsblatt nach dem ersten Scanvorgang um (so dass die Klebeseite nach unten zeigt) und scannen Sie erneut.
- 6. Öffnen Sie die Scannerabdeckung und reinigen Sie den Imaging-Bereich mit einem fusselfreien Tuch.
- 7. Schließen Sie die Scannerabdeckung.
- 8. Überprüfen Sie die Bildqualität.
- 9. Wiederholen Sie diesen Vorgang so oft, bis die Rollen keine Verunreinigungen mehr aufweisen.
- HINWEIS: Wenn das Transport-Reinigungsblatt sehr schmutzig ist, ersetzen Sie es durch ein neues.

#### **Verwenden eines Transport-Reinigungsblatts**

## **Auswechseln von Komponenten**

*Kodak* Scanner haben austauschbare Einzugsrollenmodule, mit denen eine Vielzahl an unterschiedlichen Dokumenttypen, -größen und -stärken eingezogen werden kann. Die Haltbarkeit und Leistungsfähigkeit des Moduls hängt von der Art der gescannten Dokumente, der Häufigkeit der Reinigung des Papierwegs und der Rollengummis sowie von der Einhaltung des empfohlenen Zeitraums für den Austausch des Moduls ab. Die Nennlebensdauer des Einzugsrollenmoduls ist ca. 200.000 Seiten. Die Zahlen zur Nutzung werden jedoch nicht garantiert. Die Betriebsumgebung, die Dokumenttypen, der Zustand der gescannten Dokumente und die Einhaltung bzw. Nichteinhaltung der empfohlenen Reinigungs- und Austauschverfahren sind Faktoren, die Lebensdauer von Verbrauchsmaterialien beeinträchtigen können. Tauschen Sie das Einzugsrollenmodul aus, wenn es immer häufiger zu Mehrfacheinzügen oder Papierstaus kommt oder wenn die Leistung des Papiereinzugs trotz Durchführung der beschriebenen Reinigungsverfahren nachlässt.

HINWEISE:

- Trennen Sie das Gerät vor dem Auswechseln von Komponenten vom Stromnetz.
- Bestimmte Papiersorten (z. B. NCR-Papier oder Zeitungspapier), das Unterlassen der regelmäßigen Reinigung und/oder die Verwendung nicht empfohlener Reinigungslösungen können die Verwendbarkeitsdauer der Rollen verkürzen.
- 1. Entfernen Sie das Vortrenn-Pad, indem Sie es greifen und herausnehmen.

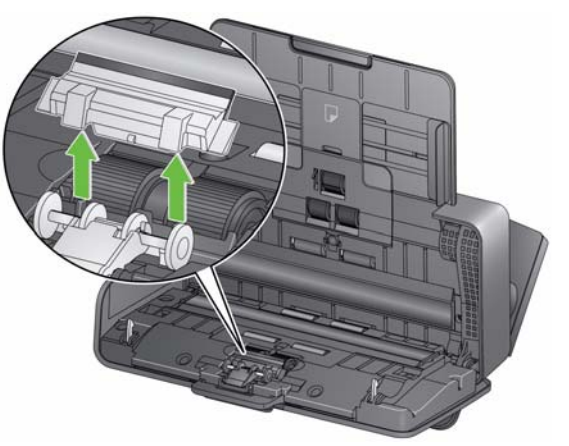

2. Entfernen Sie die Trennrolle.

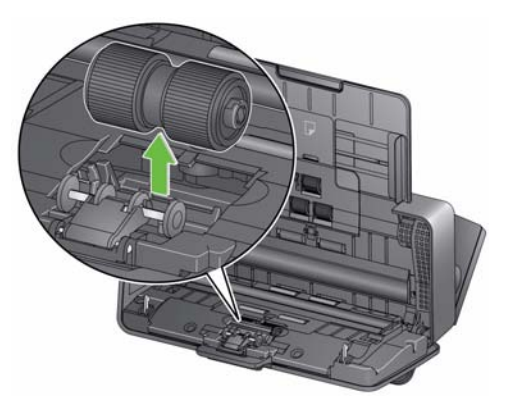

#### **Auswechseln der Trennrolle**

- 3. Setzen Sie die neue Trennrolle ein, indem Sie die Lasche an der Aussparung ausrichten und die Rolle einrasten lassen.
- 4. Setzen Sie das Vortrenn-Pad wieder ein, indem Sie die Aussparungen an den Löchern am Vortrenn-Pad ausrichten, bis es einrastet.
- 1. Entfernen Sie das Vortrenn-Pad, indem Sie es greifen und herausnehmen.

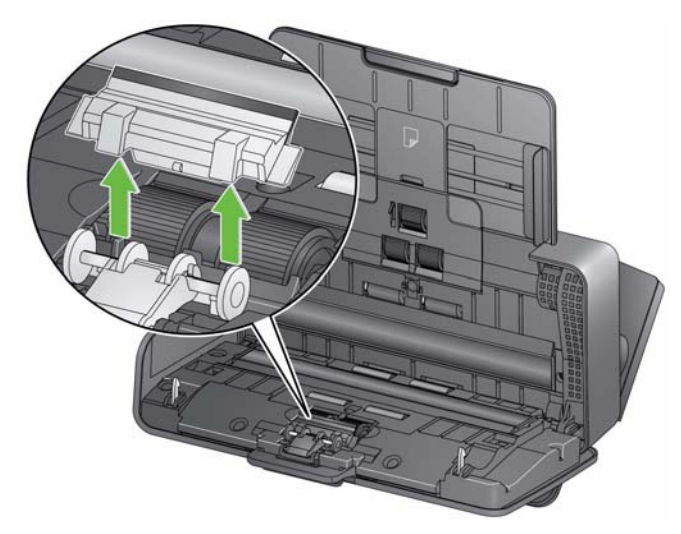

- 2. Entsorgen Sie das abgenutzte Vortrenn-Pad.
- 3. Setzen Sie das neue Vortrenn-Pad ein, indem Sie die Aussparungen an den Löchern am Vortrenn-Pad ausrichten, bis es einrastet.

### **Auswechseln des Vortrenn-Pads**

### 1. Entfernen Sie das Einzugsfach.

### **Auswechseln der Einzugsrolle**

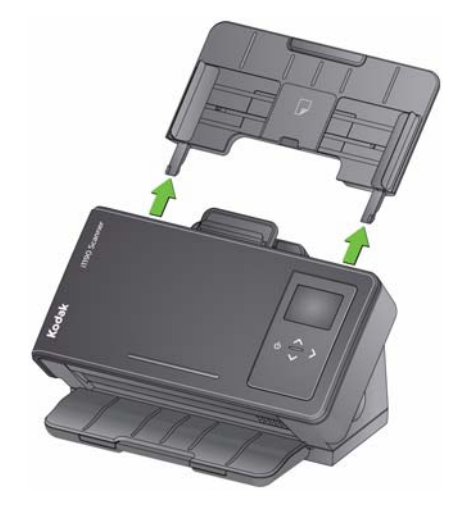

2. Ziehen Sie an der Kante der Abdeckung der Einzugsrolle, heben Sie sie nach oben und nehmen Sie sie ab.

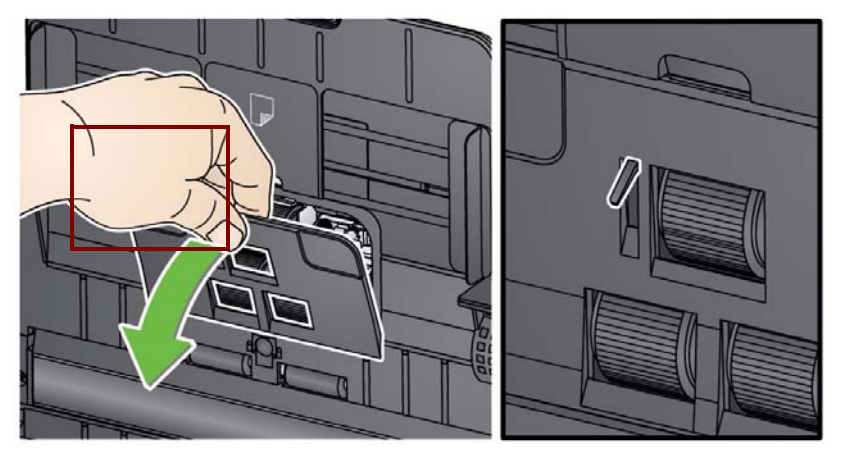

HINWEIS: Achten Sie beim Herausnehmen oder Reinigen im Bereich der Einzugsrolle darauf, den Dokumentsensor nicht zu beschädigen.

3. Entfernen Sie die obere Rolle.

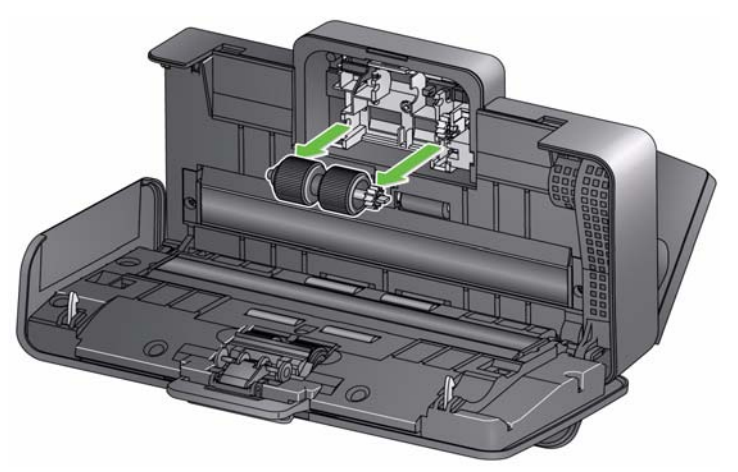

4. Drehen Sie die untere Einzugsrolle, sodass der Stift an der offenen Aussparung ausgerichtet ist und nehmen Sie die Rolle ab.

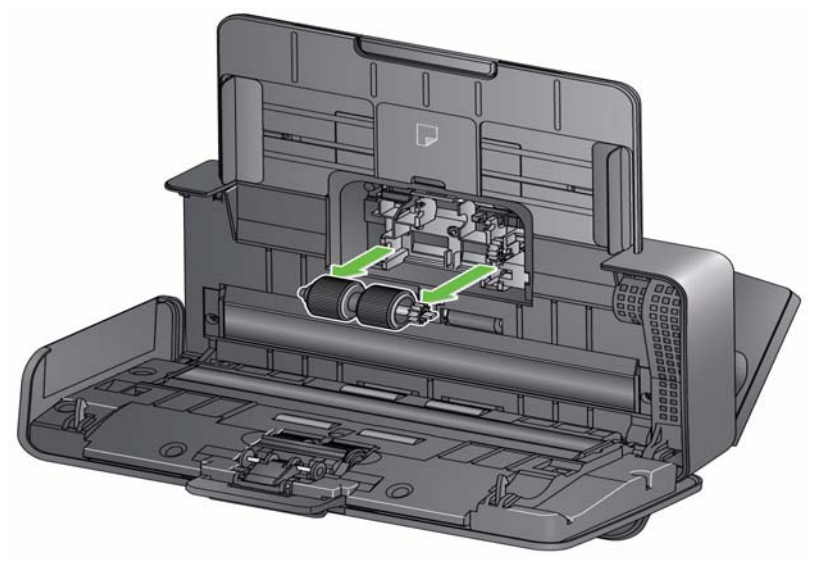

5. Setzen Sie neue untere und obere Einzugsrollen ein, indem Sie die Stifte an der offenen Aussparung ausrichten und die Rollen in Position bringen. Achten Sie darauf, dass die Zahnräder korrekt ausgerichtet sind und die Rolle einrastet.

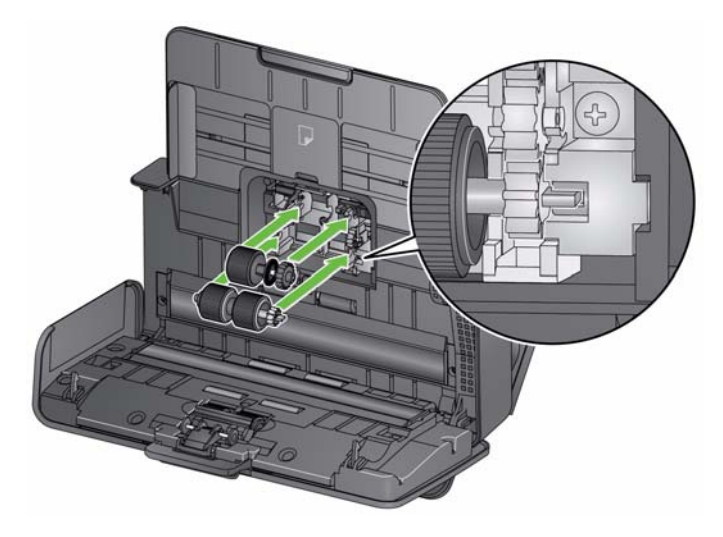

6. Setzen Sie die Einzugsrollenabdeckung wieder ein, indem Sie die untere Kante der Abdeckung am Scanner ausrichten und sie nach unten drücken, bis sie einrastet.

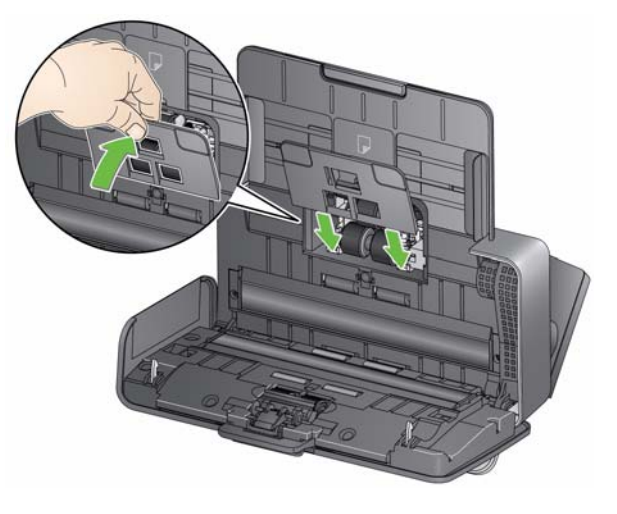

# **Zubehör und Verbrauchsmaterialien**

Wenden Sie sich zum Bestellen von Zubehör und Verbrauchsmaterialien an Ihren Scanner-Fachhändler.

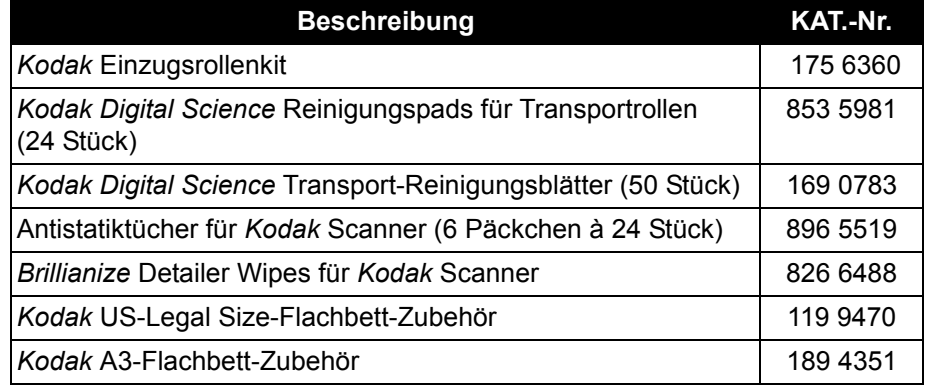

HINWEIS:

- Teile und Katalognummern können sich ohne Vorankündigung ändern.
- Antistatiktücher sind nicht in allen Ländern verfügbar.

# **5 Fehlerbehebung**

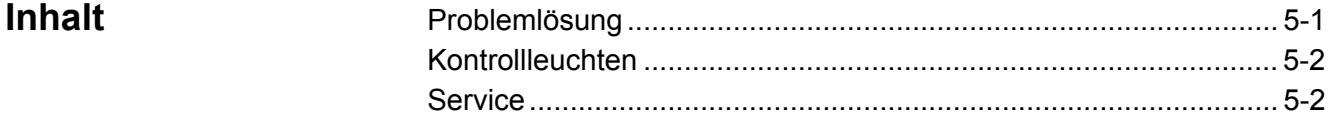

**Problemlösung** Es kann vorkommen, dass Ihr Scanner nicht ordnungsgemäß funktioniert. Die folgende Übersicht soll Ihnen dabei helfen, mögliche Lösungen für Probleme zu finden, bevor Sie sich an den technischen Support wenden.

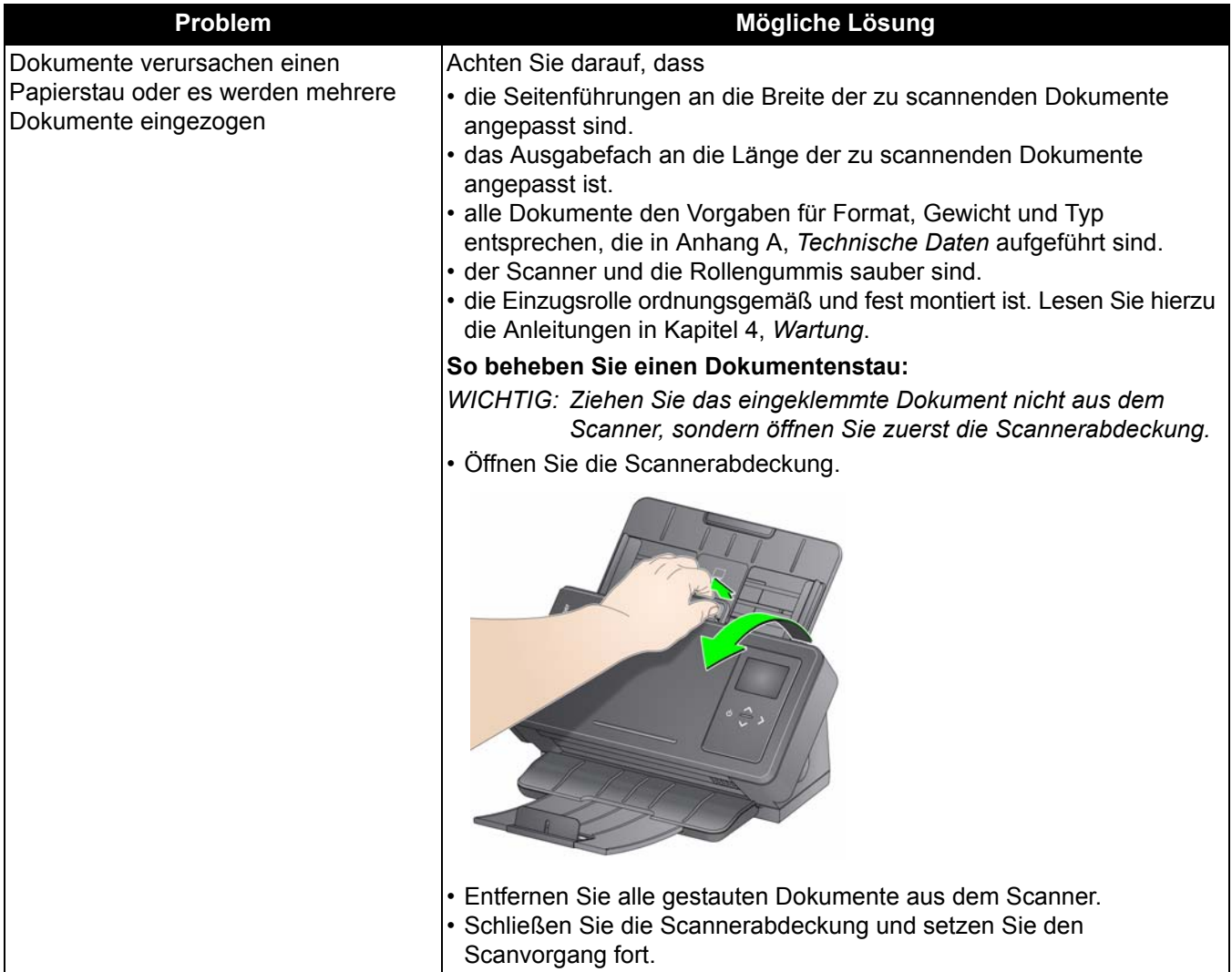

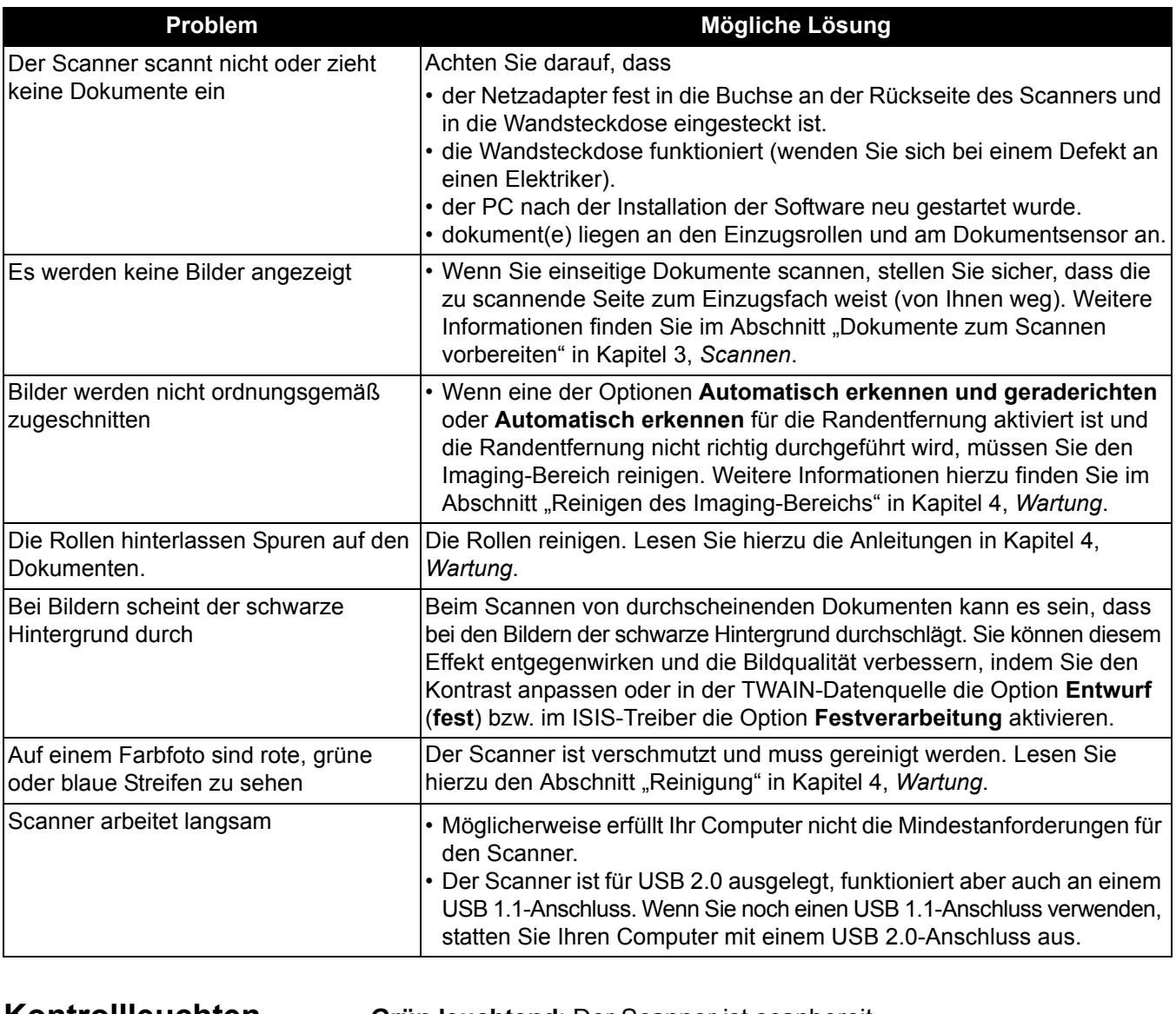

**Kontrollleuchten Grün leuchtend**: Der Scanner ist scanbereit.

**Grün blinkend**: Der Scanner wird gerade initialisiert.

**Rot leuchtend**: Zeigt einen Fehler im Scanner an, der auf dem Bedienfeld angezeigt wird, wie zum Beispiel einen Papierstau. Wenn der Fehler nicht behoben werden kann, müssen Sie den Scanner möglicherweise aus- und wieder einschalten. Verständigen Sie den Service, wenn der Fehler weiterhin besteht.

- **Kundendienst kontaktieren** 1. Unter www.kodakalaris.com/go/IMsupport finden Sie die aktuelle Telefonnummer für Ihr Land.
	- 2. Halten Sie beim Anrufen folgende Informationen bereit:
		- Eine Beschreibung des Problems.
		- Das Scannermodell und die Seriennummer.
		- Die Computer-Konfiguration.
		- Verwendete Software-Anwendung.

Dieser Anhang enthält Scannerspezifikationen und Systemanforderungen.

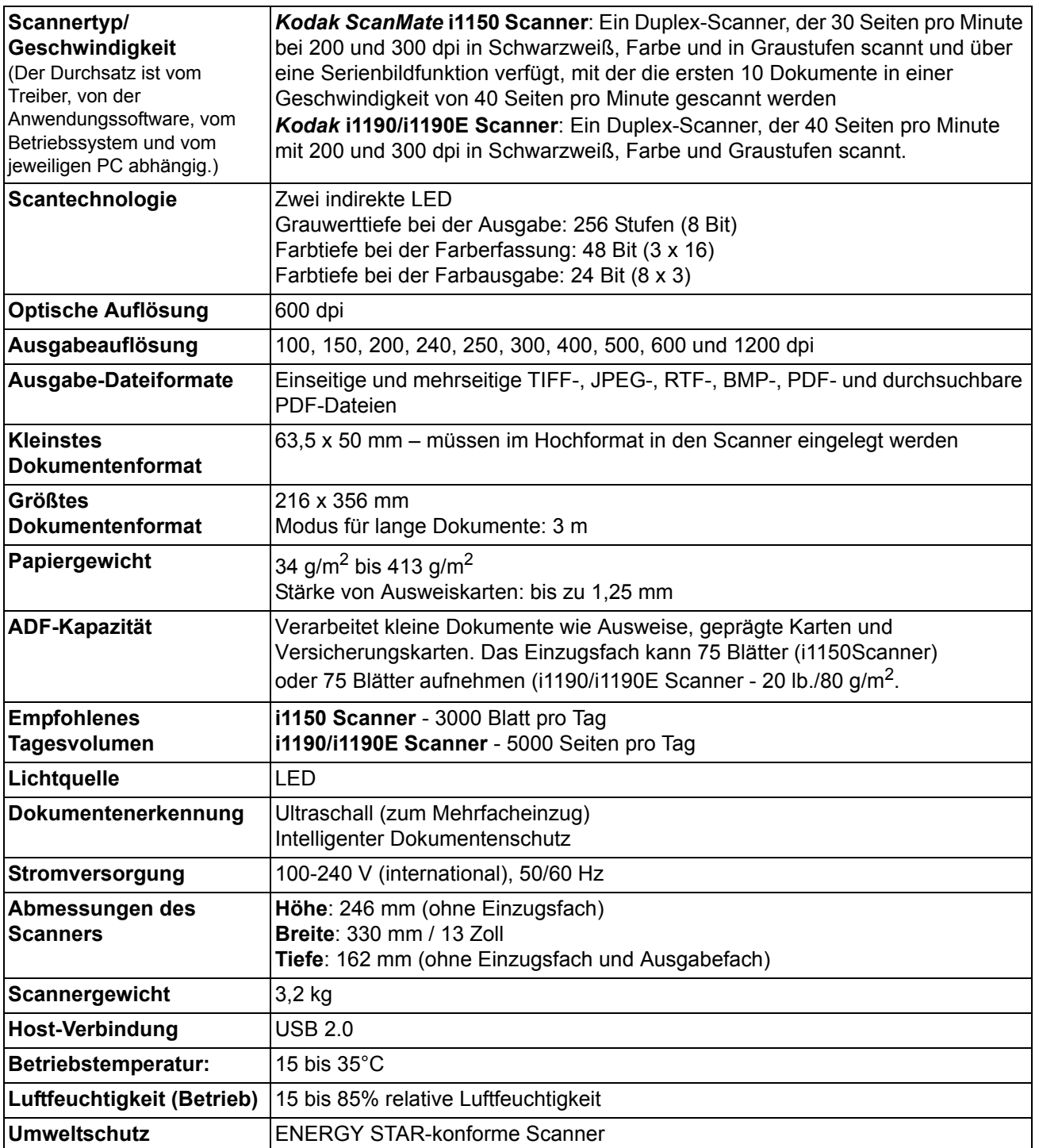

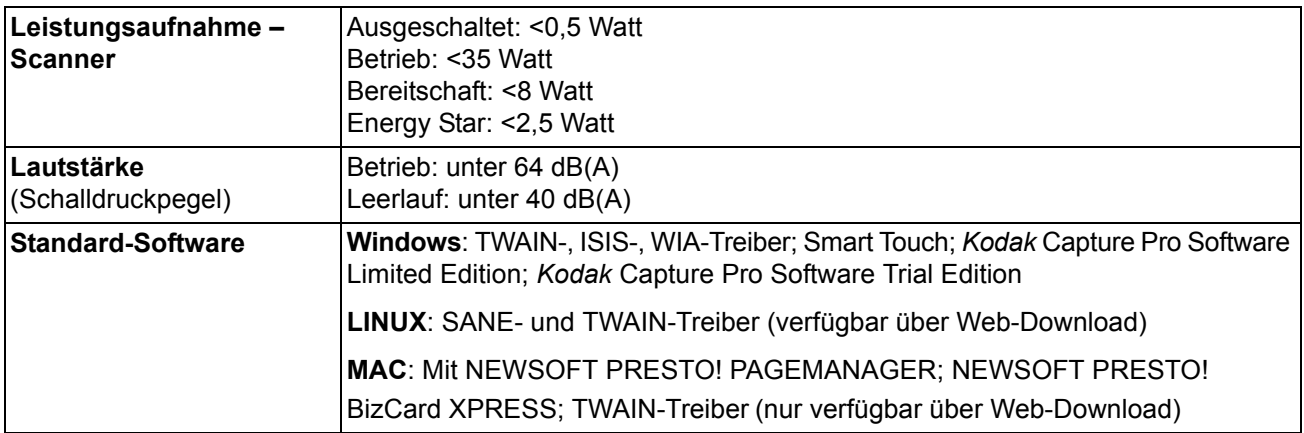

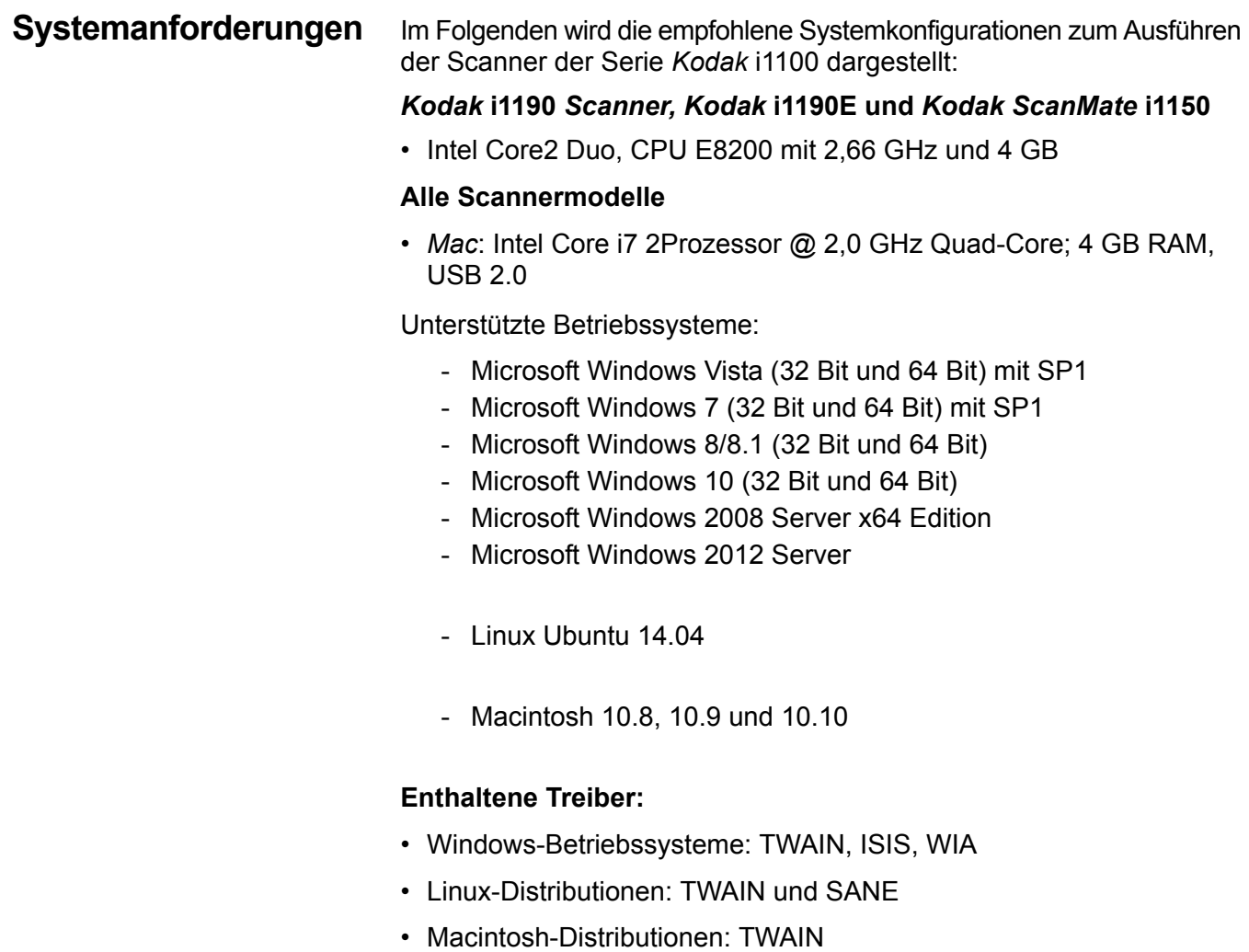

Herzlichen Glückwunsch zu Ihrem neuen *Kodak* Scanner. *Kodak* Scanner sind für höchste Leistungsfähigkeit und Zuverlässigkeit ausgelegt. Für alle *Kodak* Scanner gelten die folgenden Garantiebestimmungen:

#### **Eingeschränkte Garantie für** *Kodak* **Scanner**

Kodak Alaris Inc. leistet für die von Kodak Alaris oder seinen autorisierten Vertriebspartnern vertriebenenen *Kodak* Scanner (nicht jedoch für Ersatzteile und Verbrauchsmaterialien) die folgende, eingeschränkte Garantie:

Kodak Alaris Inc. garantiert, dass jeder *Kodak* Scanner ab dem Zeitpunkt des Verkaufs während der Garantiezeit des jeweiligen Produkts frei von Material- und Verarbeitungsfehlern bleibt und dass die Leistungsspezifikationen des betreffenden *Kodak* Scanners eingehalten werden.

Für alle *Kodak* Scanner gelten die nachfolgend beschriebenen Einschränkungen der Garantie. Ein *Kodak* Scanner, der nachgewiesenermaßen defekt ist oder den Produktspezifikationen nicht mehr entspricht, wird nach Ermessen von Kodak Alaris entweder repariert oder durch ein neues oder generalüberholtes Produkt ersetzt.

Käufer finden den anwendbaren Garantiezeitraum für die erworbenen *Kodak* Scanner unter www.kodakalaris.com/go/disupport oder auf der Karte mit der Zusammenfassung der Garantiebestimmungen, die im Lieferumfang der *Kodak* Scanner enthalten ist.

Für die Inanspruchnahme des Garantieservices muss ein Kaufnachweis vorgelegt werden.

#### **Garantieausschlüsse**

Die eingeschränkte Garantie von Kodak Alaris gilt nicht für *Kodak* Scanner, an denen nach dem Kauf beispielsweise durch Unglücksfälle, Unfälle, höhere Gewalt oder durch den Transport Schäden entstanden sind, wenn beispielsweise (a) die Verpackung und der Rückversand des Scanners an Kodak Alaris zur Reparatur auf Garantie unter Nichteinhaltung der zum betreffenden Zeitpunkt geltenden Verpackungs- und Versandvorschriften von Kodak Alaris erfolgt sind, etwa durch versäumtes Wiederanbringen der Transportverriegelung vor dem Versand oder durch versäumtes Lösen der Transportverriegelung vor der Inbetriebnahme, oder wenn (b) die Installation, Systemintegration, Programmierung, Neuinstallation von Betriebssystemen oder Anwendungsprogrammen, Eingriffe in das System, Umzüge, die Wiederherstellung von Daten oder das Entfernen des Produkts oder einer seiner Komponenten (z. B. nach Bruch eines Anschlusses, der Abdeckung, der Glasfläche, eines Stifts oder einer Dichtung) für den Schaden ursächlich sind, oder wenn (c) Service-Arbeiten, technische Veränderungen oder Reparaturen nicht von Kodak Alaris oder einem von Kodak Alaris autorisierten Dienstleister durchgeführt wurden, Manipulationen vorgenommen, gefälschte oder nicht von Kodak Alaris stammende Komponenten, Baugruppen, Zubehörteile oder Module verwendet wurden, oder wenn (d) Missbrauch, unsachgemäße Bewegung oder Instandhaltung, falsche Behandlung, Bedienfehler, das Unterlassen der notwendigen Beaufsichtigung oder Wartung, z. B. auch die Verwendung bestimmter Reinigungsprodukte oder Zubehörteile ohne Billigung durch Kodak Alaris, oder die Verwendung des Geräts unter Nichteinhaltung der empfohlenen Verfahren oder Spezifikationen als Ursachen für den Schaden in Frage kommen, oder wenn (e) Umgebungsbedingungen (z. B. starke Hitze oder andere ungünstige Umgebungseinflüsse), Korrosion, Verfärbungen, außerhalb des Produkts vorgenommene Elektroarbeiten, unzureichender oder fehlender Schutz vor elektrostatischer Entladung für den Schaden ursächlich ist, oder wenn (f) versäumt wurde, verfügbare Firmware- oder Software-Updates für das Produkt zu installieren oder wenn (g) irgendeine der von Zeit zu Zeit von Kodak Alaris publizierten Ausschlussbedingungen eintritt, die im Internet unter www.kodakalaris.com/go/disupport in Erfahrung gebracht werden können.

Kodak Alaris leistet für Produkte, die in anderen Ländern als den USA und Kanada gekauft wurden, in den USA und Kanada keine Garantie. Käufer, die ein Produkt über ausländische Vertriebskanäle erworben haben, können sich hinsichtlich des Garantieschutzes gegebenenfalls an den Verkäufer des Produkts wenden.

Kodak Alaris leistet keinerlei Garantie für Produkte, die als Teil eines von Fremdanbietern verkauften Produkts, Computersystems oder sonstigen elektronischen Geräts erworben wurden.

Etwaige Garantien für solche Produkte werden vom Originalhersteller (OEM, Original Equipment Manufacturer) als Bestandteil seines Produkts oder Systems geleistet.

Für das ersatzweise gelieferte Produkt gilt die für das defekte Produkt noch verbleibende Garantiezeit oder eine Garantiefrist von dreißig (30) Tagen, je nachdem, welcher Zeitraum der längere ist.

#### **Installationswarnung und Haftungsausschluss**

KODAK ALARIS HAFTET UNABHÄNGIG VON DER URSACHE FÜR KEINERLEI ZUFÄLLIGE ODER FOLGESCHÄDEN, DIE AUS DEM VERKAUF, DER INSTALLATION, DER VERWENDUNG, DER WARTUNG ODER DER FEHLERHAFTEN FUNKTIONSWEISE DIESES PRODUKTS RESULTIEREN. ZU DEN SCHÄDEN, FÜR DIE KODAK ALARIS KEINE HAFTUNG ÜBERNIMMT, GEHÖREN UNTER ANDEREM UMSATZ- ODER GEWINNVERLUSTE, DATENVERLUSTE, KOSTEN FÜR AUSFALLZEITEN, VERLUSTE INFOLGE DER VERWENDUNG DES PRODUKTS, KOSTEN FÜR ERSATZPRODUKTE, EINRICHTUNGEN ODER LEISTUNGEN BZW. ANSPRÜCHE VON KUNDEN BEZÜGLICH SOLCHER SCHÄDEN.

Bei etwaigen Widersprüchen zwischen anderen Abschnitten dieses Anhangs und den Garantiebestimmungen haben die Garantiebestimmungen Vorrang.

#### **Inanspruchnahme des Garantieservices**

*Kodak* Scannern liegt Dokumentation bei, in der das Auspacken, die Vorbereitung, die Einrichtung und die Bedienung des Geräts beschrieben sind. Viele Fragen, die sich dem Endbenutzer hinsichtlich der richtigen Installation, Bedienung und Wartung des Produkts stellen können, klären sich bei aufmerksamer Lektüre des Benutzerhandbuchs. Sollten Sie dennoch technische Unterstützung benötigen, besuchen Sie unsere Website unter www.kodakalaris.com/go/disupport oder wenden Sie sich an: Kodak Alaris Response Center: **(800) 822-1414**

Das Response Center ist von Montag bis Freitag (außer an US-amerikanischen Feiertagen) von 8:00 bis 17:00 Uhr Ortszeit verfügbar.

Halten Sie bitte bei Ihrem Anruf die Modell-, Teile- und Seriennummer des *Kodak* Scanners sowie den Kaufnachweis bereit. Außerdem müssen Sie imstande sein, das Problem hinreichend genau zu beschreiben.

Die Mitarbeiter des Response Centers helfen Ihnen per Telefon dabei, das Problem zu beheben. Unter Umständen wird man Sie bitten, einige einfache Selbstdiagnose-Tests durchzuführen und die Ergebnisse sowie etwaige Fehlermeldungen mitzuteilen. Auf diese Weise kann das Response Center feststellen, ob das Problem am *Kodak* Scanner oder an einer anderen Komponente liegt und ob es telefonisch gelöst werden kann. Sollte das Response Center feststellen, dass ein von der Garantie oder von einem gesondert erworbenen Wartungsvertrag abgedecktes Hardwareproblem vorliegt, wird man Ihnen gegebenenfalls eine Rücksende-Autorisierungsnummer (RMA-Nummer) mitteilen, den Serviceauftrag in die Wege leiten und die Reparatur oder den Austausch des Geräts veranlassen.

#### **Richtlinien zu Versand und Verpackung**

Der Käufer muss garantiebedingte Rücksendungen so durchführen, dass eine etwaige Beschädigung des Produkts auf dem Transportweg vollkommen ausgeschlossen ist. Wird dies unterlassen, verfällt die Garantie auf die *Kodak* Scanner. Kodak Alaris rät dem Käufer, die Originalverpackung und Verpackungsmaterialien zu Lager- und Versandzwecken aufzubewahren. Kodak Alaris ist für Probleme, die aus Transportschäden resultieren, nicht verantwortlich. Der Käufer darf nur den *Kodak* Scanner zurücksenden. Vor dem Versand sind alle Zubehörteile (z. B. Adapter, Kabel, Software, Handbücher usw.) zu entfernen. Kodak Alaris übernimmt für solche Gegenstände keine Verantwortung und sendet sie nicht mit dem reparierten oder ausgetauschten *Kodak* Scanner zurück. Sämtliche Produkte sind im Original-Transportbehälter oder in einem von Kodak Alaris als geeignet befundenen Transportbehälter zurückzusenden. Vor dem Versand des *Kodak* Scanners ist die Transportverriegelung anzubringen. Falls die Originalverpackung nicht mehr verfügbar ist, erfragen Sie bitte beim Kodak Alaris Response Center unter der Rufnummer (800) 822-1414 die entsprechenden Bestellinformationen für diese Artikel.

#### **Rücksendung**

Damit für *Kodak* Scanner Garantieleistungen wie vorstehend beschrieben erbracht werden können, muss sich der Käufer zunächst unter der Rufnummer (800) 822-1414 eine Rücksende-Autorisierungsnummer (RMA-Nummer) ausstellen lassen und den *Kodak* Scanner innerhalb von zehn (10) Werktagen ab RMA-Ausstellung auf eigene Kosten und eigene Gefahr sowie unter Einhaltung der geltenden Versand- und Verpackungsrichtlinien an die zusammen mit der RMA-Nummer mitgeteilte Adresse senden.

Etwaige defekte oder von Kodak Alaris ausgetauschte Teile werden Eigentum von Kodak Alaris.

#### **Pflichten des Kunden**

DURCH DAS ANFORDERN VON SERVICELEISTUNGEN ERKENNT DER GARANTIEBERECHTIGTE KÄUFER DIE KONDITIONEN DER EINGESCHRÄNKTEN GARANTIE AN, EINSCHLIESSLICH DER BESTIMMUNGEN ZU HAFTUNGSAUSSCHLUSS UND HAFTUNGSBESCHRÄNKUNG. VOR DER INANSPRUCHNAHME VON GARANTIELEISTUNGEN HAT DER ENDBENUTZER ETWAIGE DATEN ODER DATEIEN ZU SICHERN, DIE VERLOREN GEHEN ODER BESCHÄDIGT WERDEN KÖNNTEN. KODAK ALARIS IST IN KEINER WEISE FÜR VERLOREN GEGANGENE ODER BESCHÄDIGTE DATEN ODER DATEIEN VERANTWORTLICH.

#### **Beschreibung des Garantieservices**

Kodak Alaris bietet im Rahmen seiner Garantiepflichten und als Unterstützung für seine Kunden bei der Verwendung und Pflege *des Kodak* Scanners verschiedene Serviceprogramme (im Folgenden: "Servicemethoden") an. Ein *Kodak* Scanner stellt eine wichtige Investition dar. *Kodak* Scanner ermöglichen die notwendige Produktivität, um konkurrenzfähig zu bleiben. Ein plötzlicher Ausfall dieser Produktivität, und sei es nur kurzzeitig, kann dazu führen, dass zugesagte Leistungen nicht erbracht werden können. Ausfallzeiten können sehr kostspielig sein, nicht nur wegen der Reparaturkosten, sondern auch wegen der verlorenen Arbeitszeit. Kodak Alaris kann Ihnen durch Serviceleistungen im Rahmen der eingeschränkten Garantie dabei helfen, solche Probleme zu mildern. Die Art der Servicemethode (siehe unten) ist dabei vom Produkttyp abhängig.

Bei bestimmten *Kodak* Scannern liegen eine Garantie-Registrierkarte und eine weitere Karte mit einer Zusammenfassung der Garantiebestimmungen bei. Die Karte mit der Zusammenfassung der Garantiebestimmungen ist bei jedem Modell etwas anders gestaltet. Diese Karte enthält wichtige Informationen in Verbindung mit der Garantie, z. B. die Modellnummer und die Garantiebestimmungen. Welche Servicemethoden für einen bestimmten *Kodak* Scanner in Frage kommen, finden Sie auf der Karte mit der Zusammenfassung der Garantiebestimmungen.

Sollte die Registrierkarte oder die Karte mit der Zusammenfassung der Garantiebestimmungen nicht auffindbar sein, können Sie die neuesten Garantiebestimmungen, Informationen zum Serviceprogramm und zu seinen Einschränkungen sowie weitere Informationen zu dem betreffenden Produkt im Internet unter www.kodakalaris.com/go/disupport abrufen.

Um Verzögerungen bei der Abwicklung von Garantiefällen zu vermeiden, empfiehlt Kodak Alaris nachdrücklich, die dem Scanner beiliegende Registrierkarte bei erster Gelegenheit auszufüllen und zurückzusenden. Wenn die Garantiekarte nicht auffindbar ist, können Sie sich online unter www.kodakalaris.com/go/disupport registrieren.

Kodak Alaris bietet auch eine Reihe von Serviceprogrammen an, die Sie zusätzlich erwerben können, um die Verwendung und Pflege Ihres *Kodak* Scanners zu vereinfachen.

Kodak Alaris hat sich zum Ziel gesetzt, seinen Garantiepflichten mit höchster Qualität, Leistungsfähigkeit und Zuverlässigkeit nachzukommen.

Wir erwarten, dass wir für mindestens 5 Jahre nach der Einstellung der Produktherstellung Ersatzteile und Verbrauchsmaterialien bereitstellen können.

#### **Vor-Ort-Service**

Nachdem das Response Center ein Hardwareproblem bei einem *Kodak* Scanner verifiziert hat, wird eine Vor-Ort-Reparatur anberaumt und weiter verfolgt. Dazu wird ein Servicetechniker von Kodak Alaris zur Durchführung von Reparaturarbeiten an den Standort des Produkts entsandt, wenn dieser innerhalb der 48 zusammenhängenden US-Bundesstaaten oder in bestimmten Gebieten von Alaska oder Hawaii liegt, und sofern keine Gefahren oder Hindernisse sonstiger Natur den Zugang des Servicetechnikers zum Scanner erschweren. Weitere Informationen zu den Servicegebieten finden Sie auf unserer Website unter: www.kodakalaris.com/go/docimaging. Der Vor-Ort-Service ist von Montag bis Freitag (außer an US-amerikanischen Feiertagen) von 8:00 bis 17:00 Uhr Ortszeit verfügbar.

#### **Austausch des Geräts (Advanced Unit Replacement, AUR)**

AUR ist das wahrscheinlich einfachste und umfassendste Serviceangebot der gesamten Branche. Im unwahrscheinlichen Fall eines Produktdefekts bei garantieberechtigten Käufern bestimmter *Kodak* Scanner ersetzt Kodak Alaris das Produkt innerhalb von zwei Geschäftstagen.

AUR bietet erweiterte Austauschleistungen bei bestimmten fehlerhaften oder beschädigten *Kodak* Scannern. Damit Sie unser AUR-Modell nutzen können, müssen Sie sich als Käufer des Scanners eine RMA-Nummer ausstellen lassen, den Vertrag über die erweiterten Austauschleistungen unterschreiben und über Ihre Kreditkarte eine Kaution für das Austauschprodukt hinterlegen. Die RMA-Nummer sollten Sie gut aufbewahren, für den Fall, dass der Status des Austauschprodukts überprüft werden muss. Der garantieberechtigte Käufer wird nach der Adresse gefragt, an die das Austauschprodukt versandt werden soll. Der garantieberechtigte Käufer erhält darüber hinaus per Fax eine Versandanleitung für das defekte Produkt. Danach erhält der garantieberechtigte Käufer innerhalb von zwei Werktagen nach Erfassung des Servicevorgangs und Eingang des unterschriebenen Vertrags bei Kodak Alaris ein Austauschprodukt. Das defekte Produkt muss bei Kodak Alaris innerhalb von zehn (10) Tagen nach Eingang des Austauschprodukts beim Endbenutzer eingehen, da andernfalls die Kreditkarte des Endbenutzers mit dem Listenpreis des Austauschprodukts belastet wird. Der Versand des Austauschprodukts geht zu Lasten der Firma Kodak Alaris, die einen Spediteur ihrer Wahl beauftragt. Lieferungen, die unter Missachtung der Anweisungen und des Speditionswahlrechts von Kodak Alaris versendet werden, können zum Erlöschen der Garantie führen.

Achten Sie bitte darauf, dass Sie alle nicht von der Garantie abgedeckten Optionen und Zubehörteile entfernen (z. B. Netzkabel, die Dokumentation usw.), bevor Sie das Gerät an Kodak Alaris senden. Für den Rückversand des defekten Produkts müssen der Karton und das Verpackungsmaterial des Austauschprodukts verwendet werden. Wird das defekte Produkt nicht im Karton und mit dem Verpackungsmaterial des Austauschprodukts zurückgesandt, kann dies zum Erlöschen der Garantie führen. Die Rücksende-Autorisierungsnummer (RMA-Nummer) muss deutlich sichtbar an der Außenseite des Kartons angebracht werden, damit das defekte Produkt ordnungsgemäß empfangen und verbucht werden kann.

#### **Bring-In-Reparaturservice**

Wenn der *Kodak* Scanner für AUR oder für Vor-Ort-Service nicht in Frage kommt, kann der garantieberechtigte Käufer unseren Bring-In-Reparaturservice nutzen. Der garantieberechtigte Käufer wird angewiesen, das Produkt zum nächstgelegenen Reparaturzentrum zu senden. Das Produkt muss auf Kosten und Gefahr des garantieberechtigten Käufers an das Reparaturzentrum versandt werden. Achten Sie bitte darauf, dass Sie alle nicht von der Garantie abgedeckten Optionen und Zubehörteile entfernen (z. B. Netzkabel, die Dokumentation usw.), bevor Sie das Gerät an das Reparaturzentrum senden. Sämtliche Produkte sind im Original-Transportbehälter oder in einem von Kodak Alaris als geeignet befundenen Transportbehälter zurückzusenden. Vor dem Versand des *Kodak* Scanners ist die Transportverriegelung anzubringen. Falls die Originalverpackung nicht mehr verfügbar ist, erfragen Sie bitte beim Kodak Alaris Response Center unter der Rufnummer (800) 822-1414 die entsprechenden Bestellinformationen für diesen Artikel. Damit für *Kodak* Scanner Serviceleistungen erbracht werden können, muss sich der Käufer zunächst unter der Rufnummer (800) 822-1414 eine Rücksende-Autorisierungsnummer (RMA-Nummer) ausstellen lassen und den *Kodak* Scanner innerhalb von zehn (10) Werktagen ab RMA-Ausstellung auf eigene Kosten und eigene Gefahr an die zusammen mit der RMA-Nummer mitgeteilte Adresse senden. Die Rücksende-Autorisierungsnummer (RMA-Nummer) muss deutlich sichtbar an der Außenseite des Kartons angebracht werden, damit das defekte Produkt ordnungsgemäß empfangen und verbucht werden kann.

Nach Erhalt des Produkts wird dieses im Reparaturzentrum innerhalb von zehn (10) Werktagen repariert. Das reparierte Produkt wird portofrei per 48-Stunden-Expressversand an den garantieberechtigten Käufer zurückgesandt.

### **Wichtige Einschränkungen**

**Garantieberechtigung**: Das Programm für erweiterte Austauschleistungen und der Depot-Service stehen garantieberechtigten Käufern in den fünfzig (50) US-Bundesstaaten zur Verfügung, der Vor-Ort-Service in den achtundvierzig (48) zusammenhängenden US-Bundesstaaten und in bestimmten Gegenden von Alaska und Hawaii, und zwar für Produkte, die bei autorisierten Kodak Alaris Händlern erworben wurden. Garantieleistungen für den *Kodak* Scanner müssen nicht erbracht werden, wenn auf das Produkt irgendeines der zum betreffenden Zeitpunkt geltenden Ausschlusskriterien zutrifft, z. B. wenn sich der Käufer bei der Rücksendung der defekten Produkte nicht an die zum betreffenden Zeitpunkt geltenden Versand- und Verpackungsrichtlinien hält. Als "garantieberechtigte Käufer" oder "Endbenutzer" gelten nur solche Personen, die den *Kodak* Scanner zur eigenen privaten oder geschäftlichen Nutzung gekauft haben, nicht jedoch zum Wiederverkauf.

**Verbrauchsmaterialien**: Verbrauchsmaterialien sind Gegenstände, die sich bei normaler Verwendung abnutzen und somit bei Bedarf durch den Endbenutzer ersetzt werden müssen. Verbrauchsmaterialien, Zubehör und andere der Abnutzung unterliegende Artikel sowie die gemäß Benutzerhandbuch vom Benutzer zu ersetzenden Artikel sind nicht von der Garantie abgedeckt.

Etwaige defekte oder von Kodak Alaris ausgetauschte Teile werden Eigentum von Kodak Alaris.

### **Kontaktaufnahme mit Kodak Alaris**

Weitere Informationen zu *Kodak* Scannern:

Website: www.kodakalaris.com/go/docimaging

Telefonische Beratung zu Service und Reparaturen sowie technische Unterstützung für Kunden in den USA:

Telefonische Unterstützung ist von Montag bis Freitag (außer an US-amerikanischen Feiertagen) von 5:00 bis 17:00 Uhr Ortszeit verfügbar. Telefon: (800) 822-1414

Technische Dokumentation und Antworten auf häufig gestellte Fragen – rund um die Uhr:

Website: www.kodakalaris.com/go/docimaging

Informationen zu Service-Programmen:

Website: www.kodakalaris.com

Telefon: (800) 822-1414

Kodak Alaris Inc. 2400 Mount Read Blvd. Rochester, NY 14615

Die Marke Kodak und das Logo von Kodak werden unter Lizenz von der Eastman Kodak Company verwendet. © 2016 Kodak Alaris Inc. Alle Rechte vorbehalten.